# DJANNE E **MPOFPAMMA** СЕРТИФИКАЦИИ

#### **YPOBEHb 1**

#### ПЕРЕВОД: ВИКТОР ШОПИН (VICTOR.SHOPIN@GMAIL.COM)

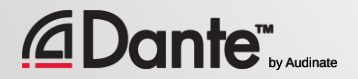

Copyright 2016 Audinate Pty Ltd. All rights reserved

Обучающая программа от компании Audinate

Официальная программа сертификации подтверждает, что вы обладаете достаточными знаниями и навыками для работы с сетями передачи данных и протоколом Dante и можете предлагать услуги в данной области для своих заказчиков

●

● Включает необходимый набор знаний и методов работы

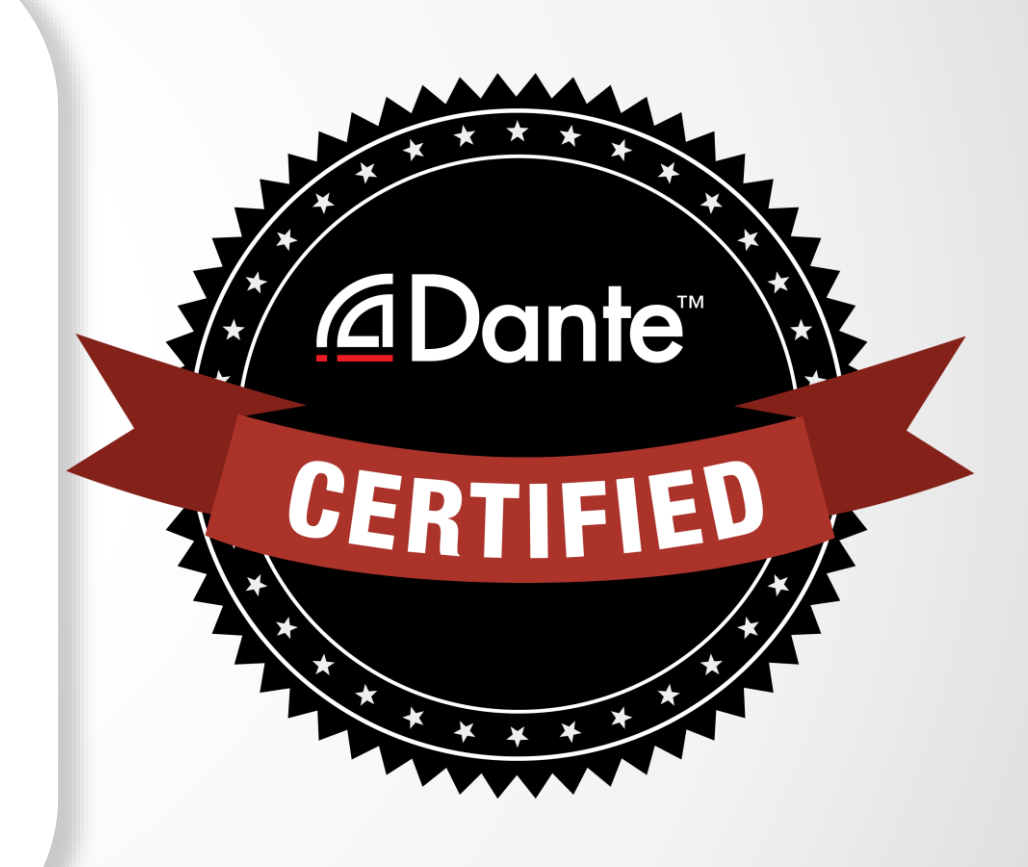

#### *<u>CDante*</u>

#### Пройдя программу сертификации Dante, вы получаете:

- Право использования логотипа «Dante Certified» о прохождении тренингов уровня 1 и уровня 2
- Сертификат, подтверждающий прохождение каждого уровня тренингов.

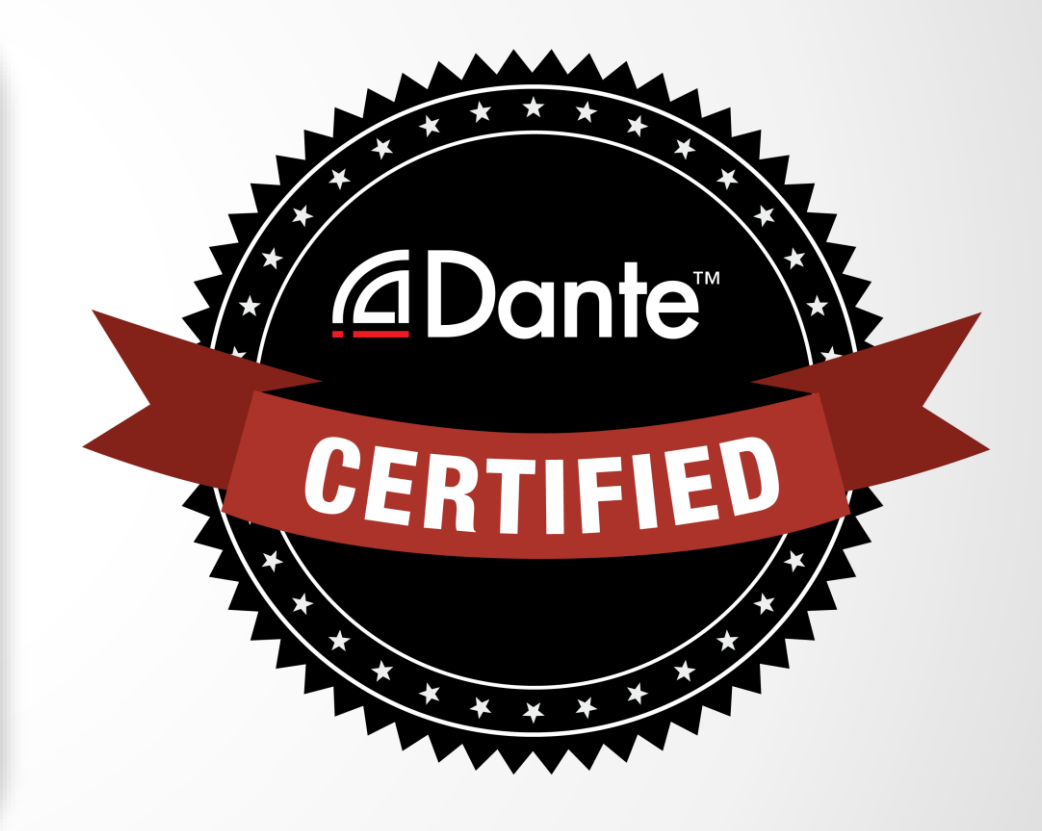

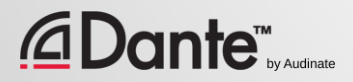

#### Уровень 1: Введение в протокол Dante

- Проводится на персональных или групповых тренингах и в режиме онлайн
- Основные понятия

*<u>CDante</u>* 

- Основы маршрутизации сигнала с помощью Dante Controller
- Настройка сети Dante для простых систем (примерно до 6 устройств, используя 1 коммутатор)
- Запись с помощью Dante Virtual **Soundcard**

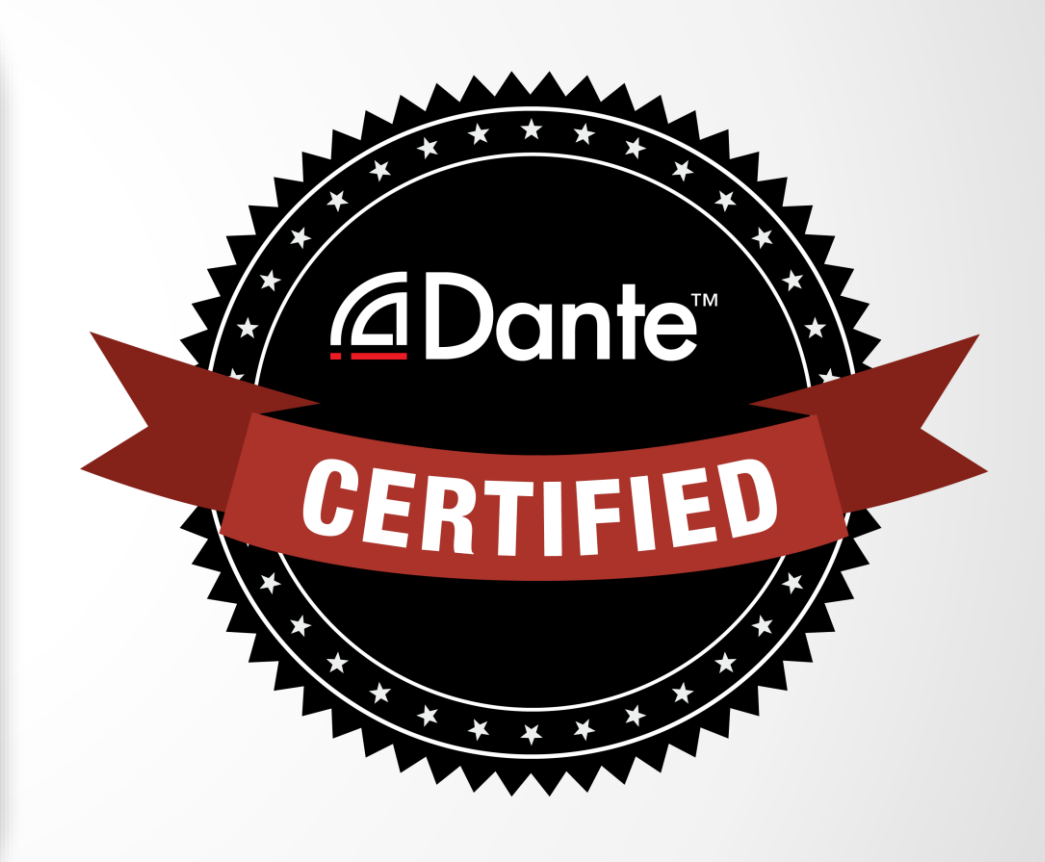

#### Уровень 2: Продвинутые методы работы с Dante

- Проводится индивидуально
- Более сложные системы (в среднем 12 устройств)
- Настройки временной синхронизации (Clock)
- Понятия unicast и multicast
- Задержки

**Dante**™

- Резервирование
- Продвинутая работа с Dante Virtual Soundcard и Dante Via

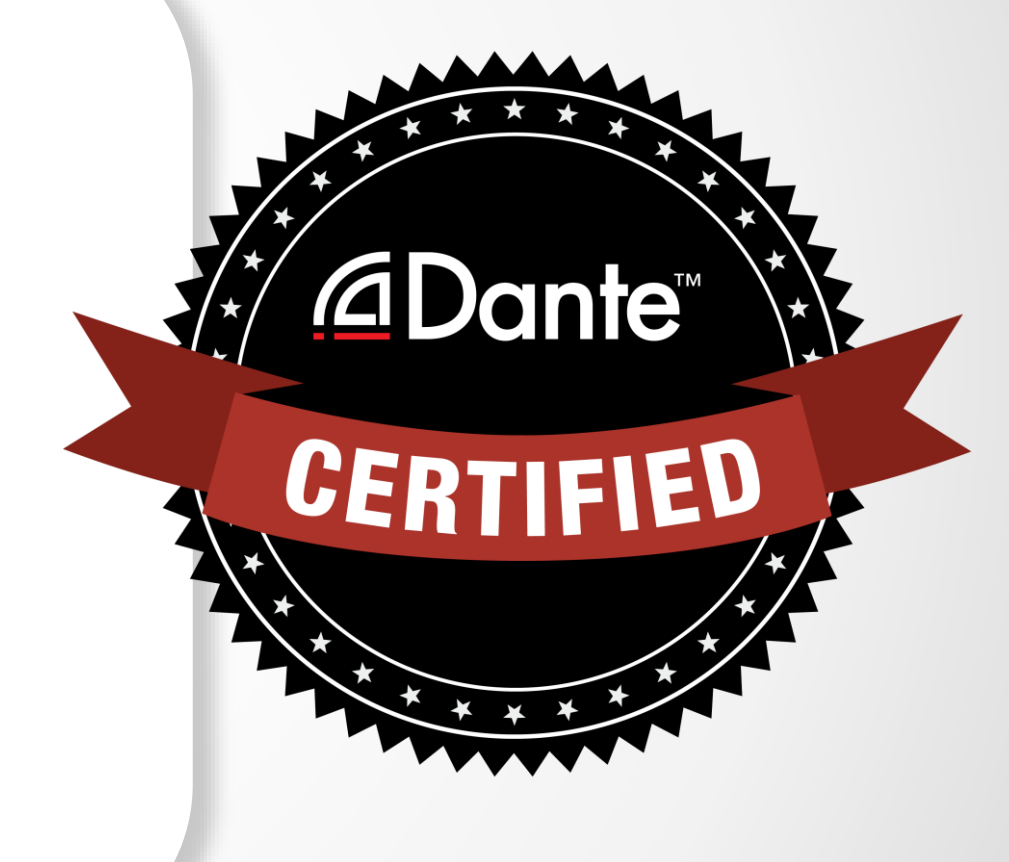

### Требования:

- Уровень 1: Прохождение экзамена уровня 1 в режиме **online**
- Уровень 2: Прохождение экзамена уровня 2 в режиме **online** и дополнительный экзамен на событии

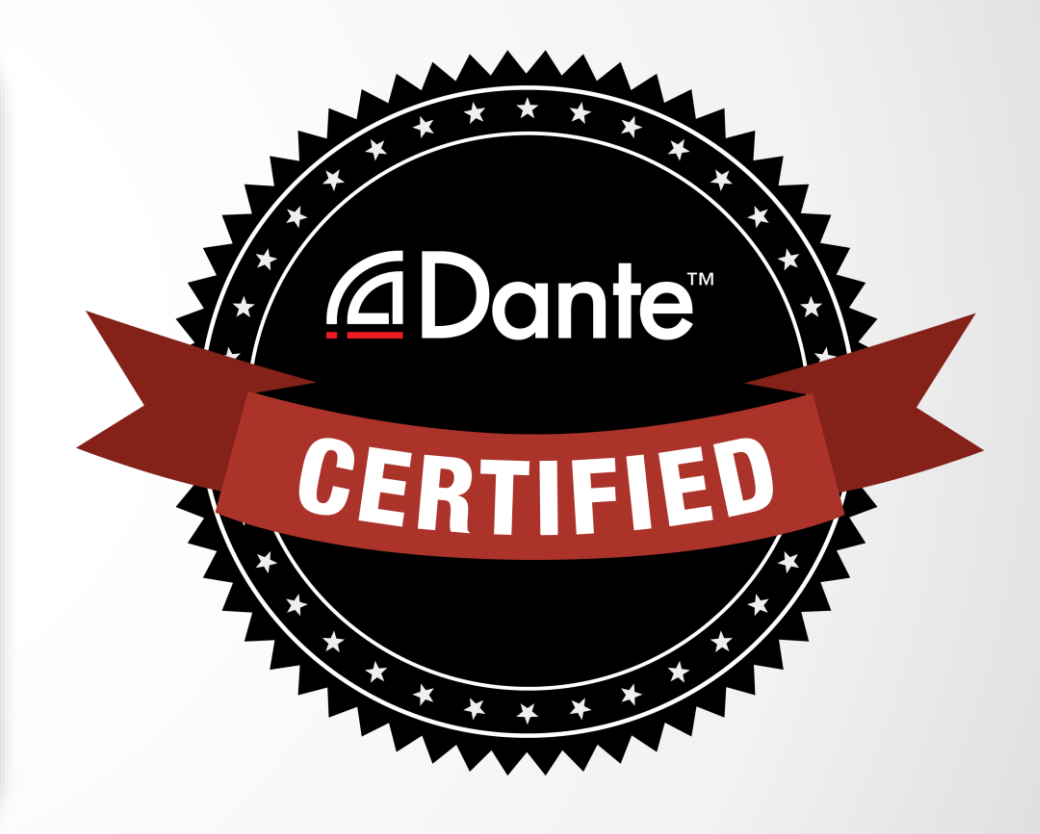

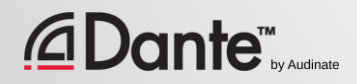

# БАЗОВЫЕ ПОНЯТИЯ DANTE

#### ПРОГРАММА СЕРТИФИКАЦИИ DANTE

УРОВЕНЬ 1

#### ПЕРЕВОД: ВИКТОР ШОПИН (VICTOR.SHOPIN@GMAIL.COM)

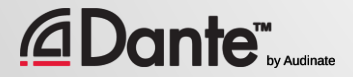

Copyright 2016 Audinate Pty Ltd. All rights reserved

### О КОМПАНИИ AUDINATE

Штаб-квартира находится в Сиднее, Австралия

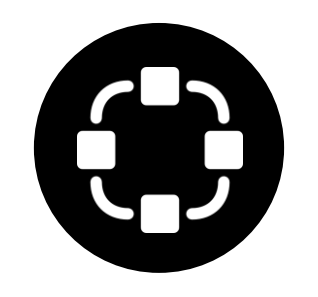

Основана специалистами по локальным вычислительным сетям

*<u></u>***∆Dante** 

Разработано как для всех 100% совместимое решение

производителей

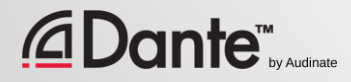

## ЧТО МЫ ДЕЛАЕМ

#### Технологии Dante

(все из этого списка) Модули для оборудования Средства разработки Программные

#### продукты:

- Dante Controller
- Dante Virtual Soundcard
- Dante Via

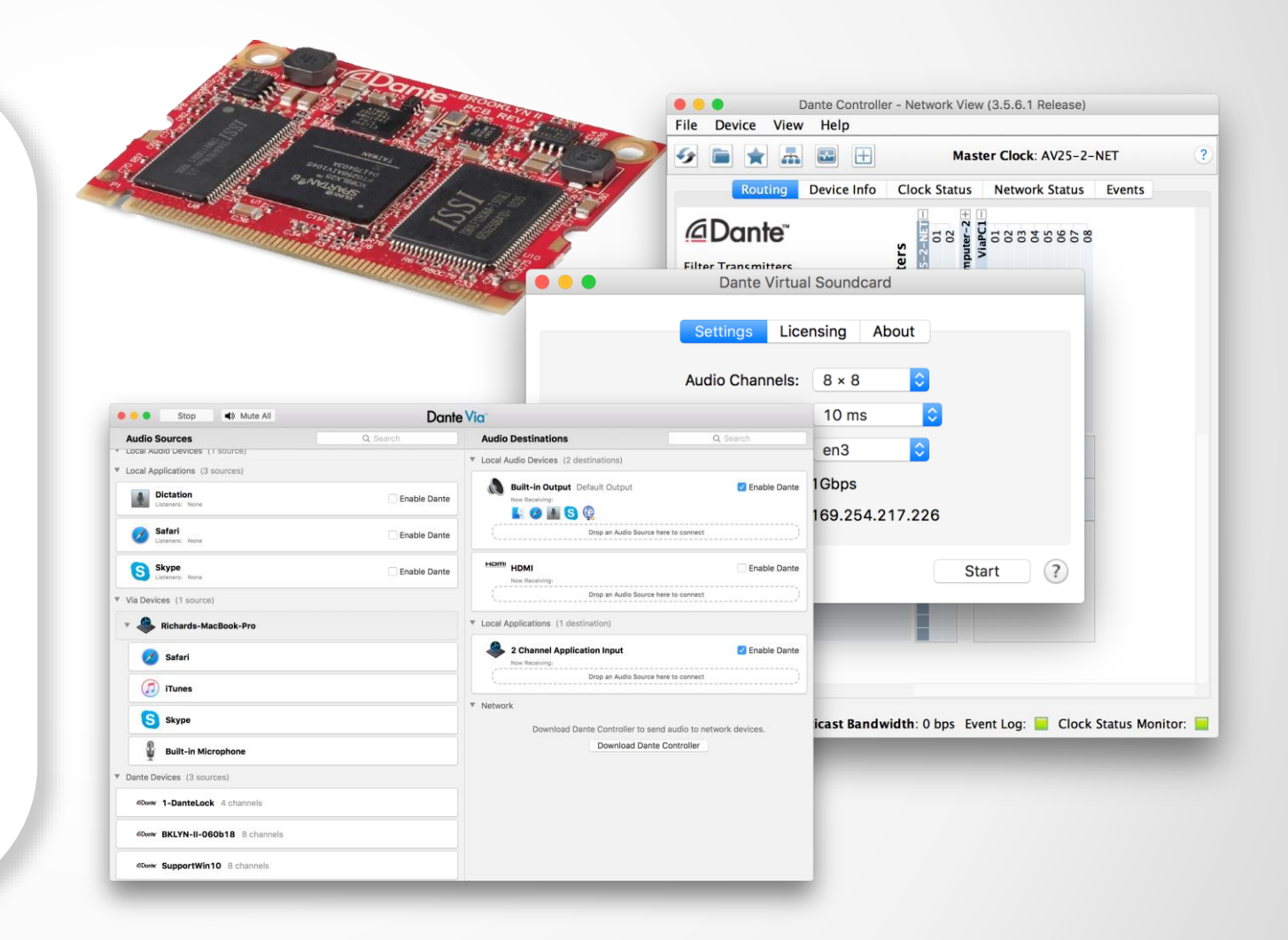

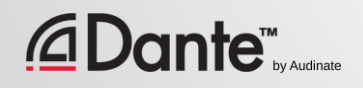

### УРОВЕНЬ 1 ТЕМЫ

Основы работы с цифровым аудио

Основы работы с IP СЕТЯМИ передачи данных

## Что такое *<u></u>***∆Dante™**

## Работа с *<u>ADante</u>*

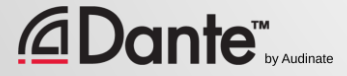

# ОСНОВЫ РАБОТЫ ЦИФРОВЫМ АУДИО

#### УРОВЕНЬ 1

#### ПРОГРАММА СЕРТИФИКАЦИИ DANTE

#### ПЕРЕВОД: ВИКТОР ШОПИН (VICTOR.SHOPIN@GMAIL.COM)

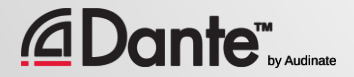

Copyright 2016 Audinate Pty Ltd. All rights reserved

#### ПРЕОБРАЗОВАНИЕ АНАЛОГОВОГО СИГНАЛА В ЦИФРОВОЙ

Аналоговый сигнал считывается через одинаковые интервалы времени ● Представляет собой поток значений во времени ●

Данный метод называется импульсно-кодовая модуляция Pulse Code Modulation (PCM)

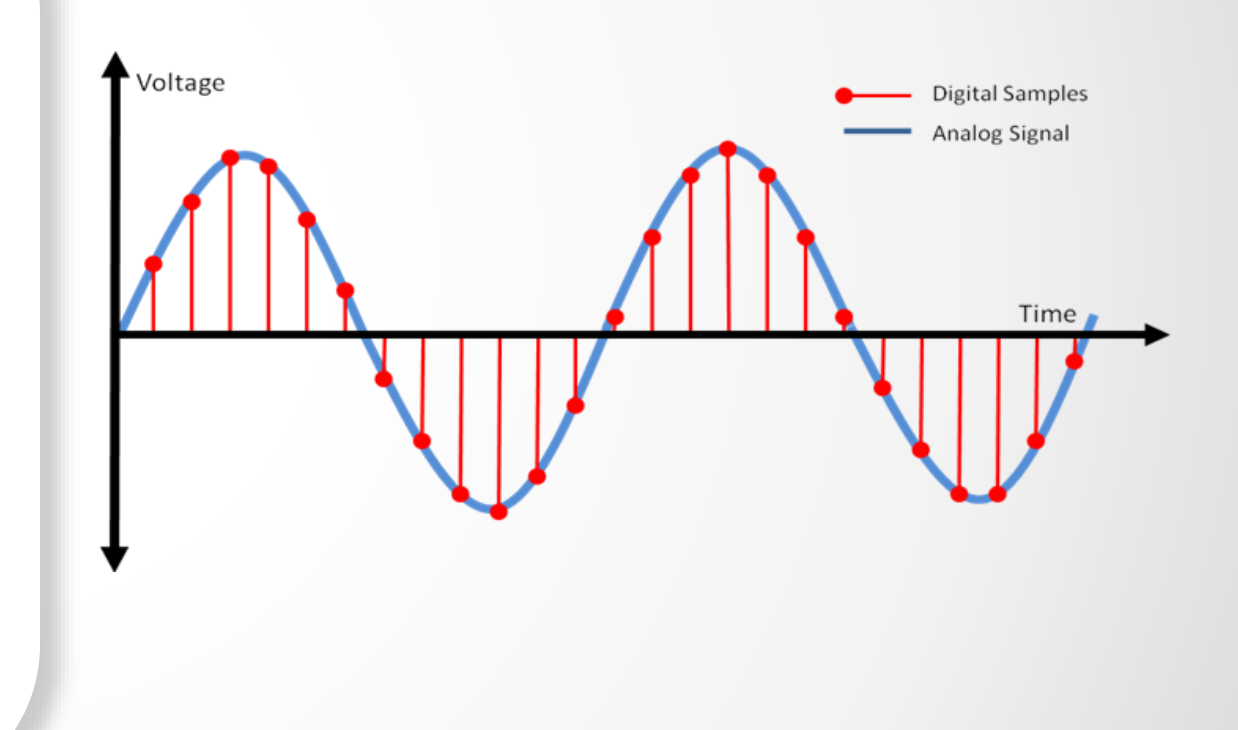

#### ЧАСТОТА СЕМПЛИРОВАНИЯ (ДИСКРЕТИЗАЦИИ) (англ. SAMPLE RATE)

#### Это частота, с которой измеряется уровень аналогового сигнала

● Теорема Котельникова (частота Найквиста): Частота отсчетов при преобразовании должна быть как минимум в 2 раза больше частоты аудиосигнала

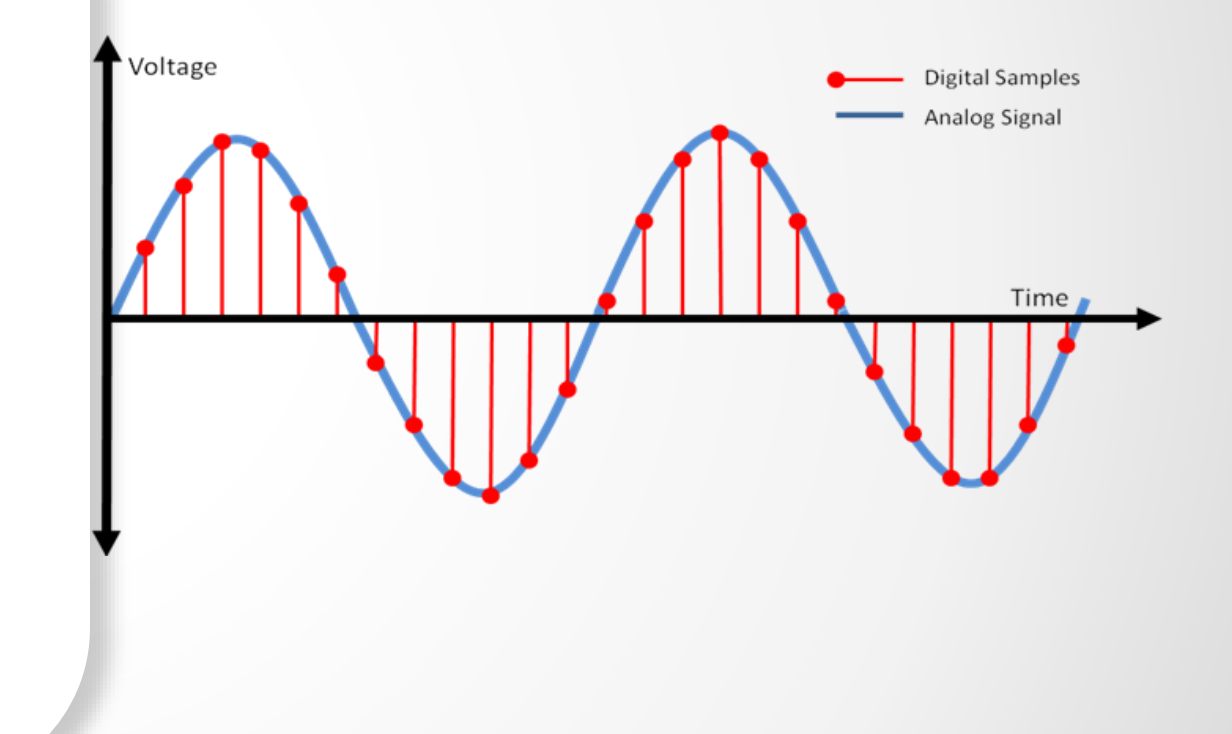

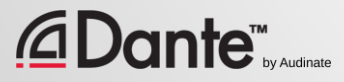

# РАЗРЯДНОСТЬ (BIT DEPTH)

Как много уровней сигнала используется для измерения значения сигнала (в бит) ●

> Больше бит -> больше точность CDs: 16 бит Pro: 24 бит

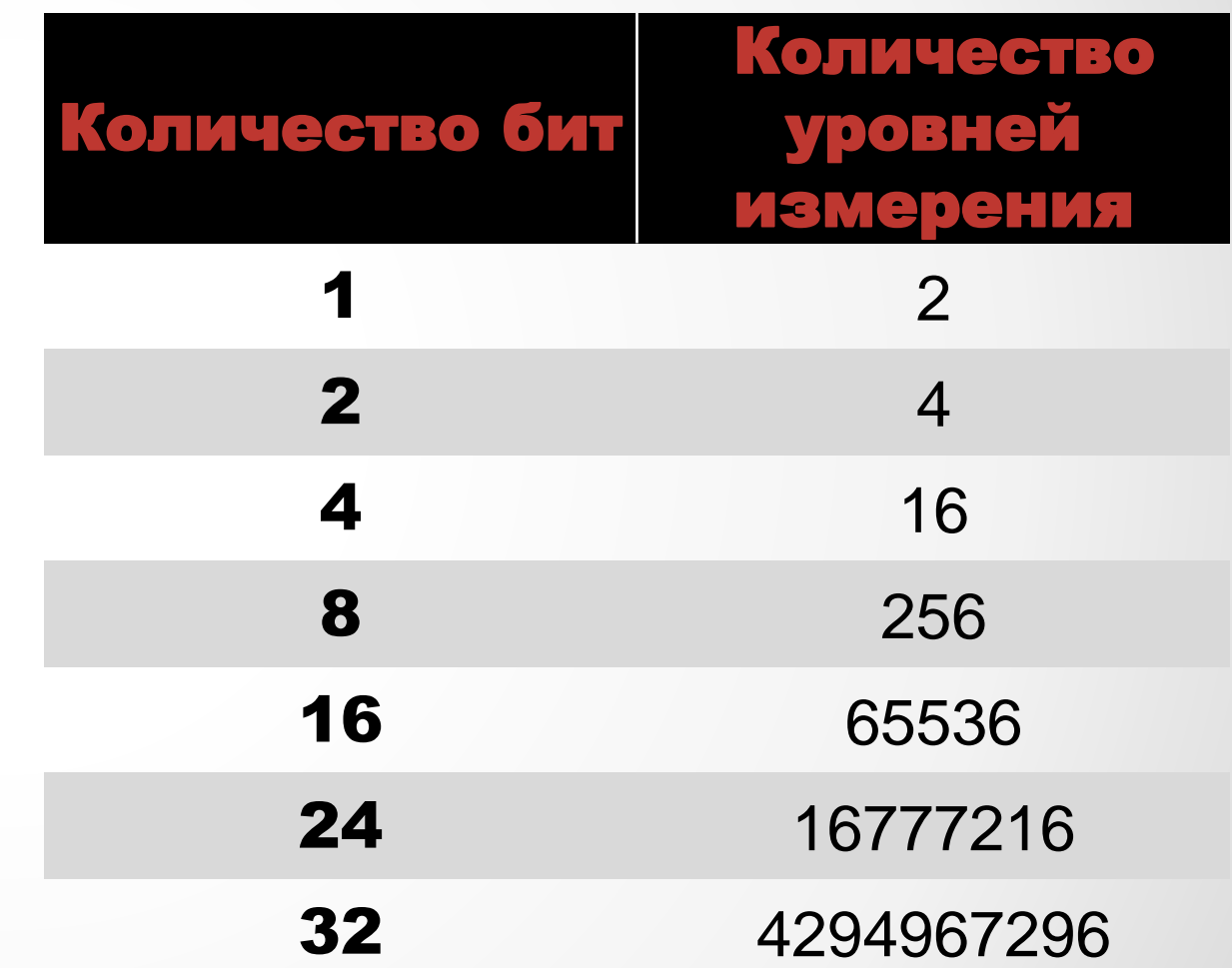

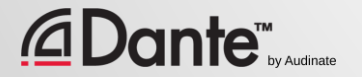

### СОВМЕЩЕНИЕ ЧАСТОТЫ ДИСКРЕТИЗАЦИИ И РАЗРЯДНОСТИ

Увеличение каждого параметра-> улучшение точности и качества

Увеличение необходимой полосы пропускания для передачи

●

Больше частота дискретизации-> меньше входных/выходных каналов

●

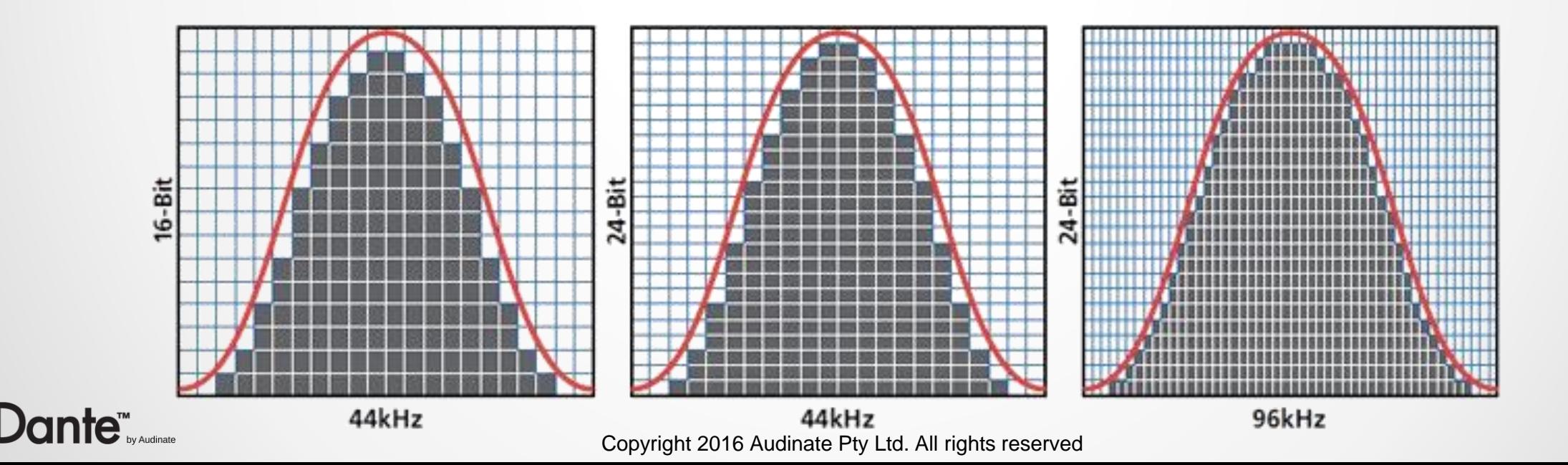

### ТРЕБУЕМАЯ ПОЛОСА ПРОПУСКАНИЯ

Полоса пропускания PCM Audio = (Частота дискретизации) x (Разрядность) x (Количество аудиоканалов)

● Пример: 64 канала PCM audio с параметрами 48kHz/24-bit = 48,000 x 24 x 64 = 74 Мегабит/секунду

●

С учетом служебной информации для передачи данных по IPсети, 64 канала ≈ 96 Мегабит/секунду

● **Это меньше чем 10% от пропускной способности стандартного сетевого порта (1 Гигабит/секунду)**

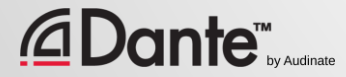

### WORD CLOCK

Это часы, которые определяют, где начинаются данные каждого отчета аудио ●

Должны быть согласованы во всех устройствах цифровой системы для одинакового чтения и обработки данных

В системе должны быть единые главные часы для множества устройств

●

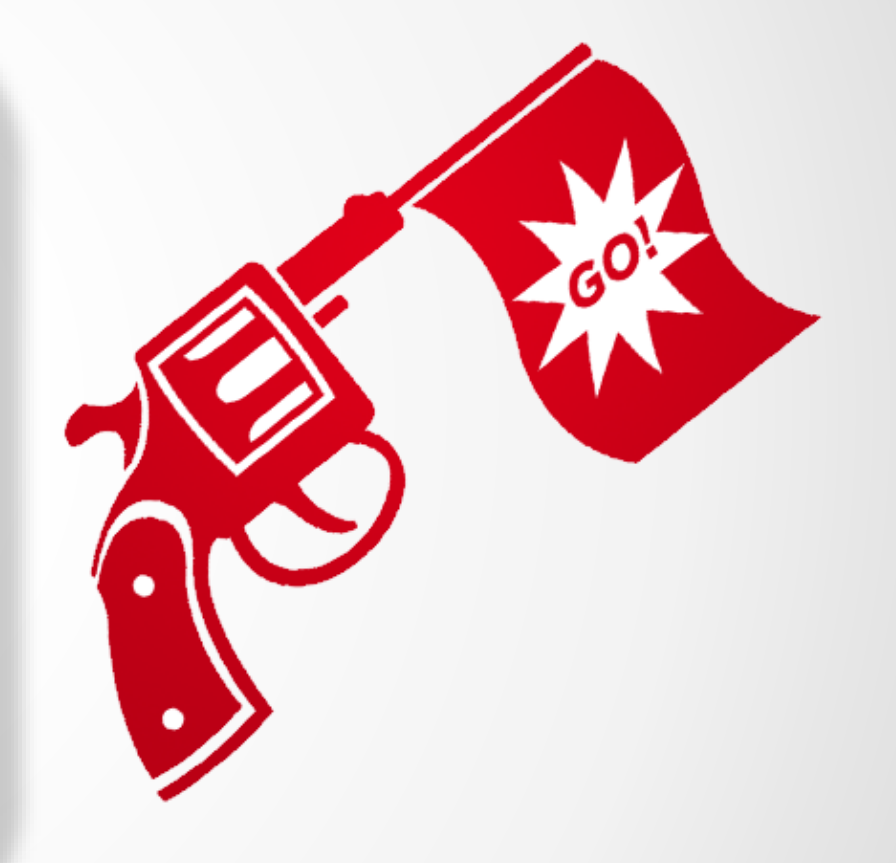

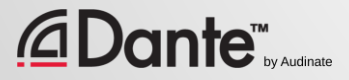

### ПРИМЕР WORD CLOCK

Работа без синхронизации word clock:

A: 0011 1100 0000 1111 B: 1001 1110 0000 0111 1 *Time →*

Значения сигнала могут быть **различными**

Работа с синхронизацией word clock:

A: |0011 1100 0000 1111 B: 1|0011 1100 0000 1111 *Time →*

Значения сигнала **идентичны**

# ДЖИТТЕР (JITTER)

Искажения, вносимые нестабильным генератором word clock или линией передачи данных во времени

> Присутствует во всех цифровых аудиосистемах ●

●

#### AES3, MADI, ADAT, S/PDIF

●

Основная проблема (решение ее очень дорого) при проектировании цифровых систем  $D$  to  $A$ 

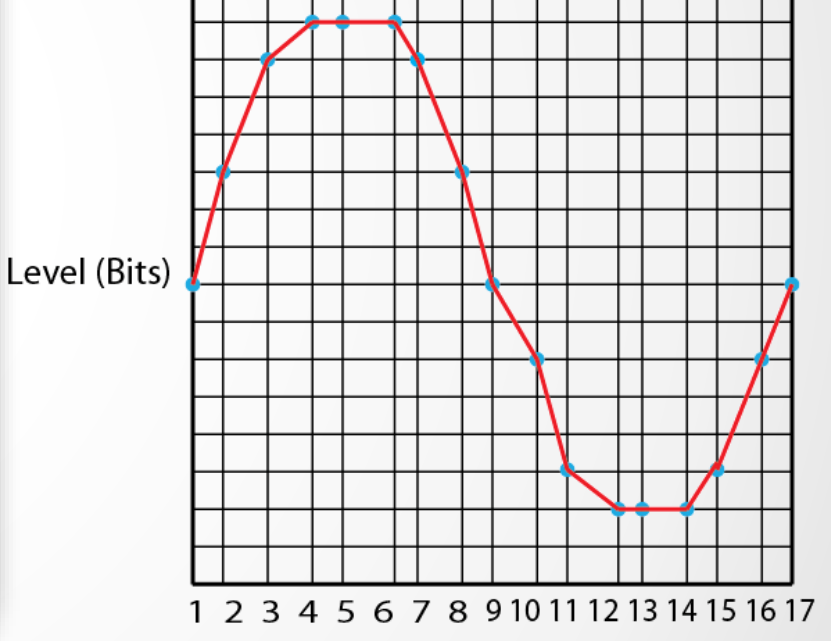

Time (Samples)

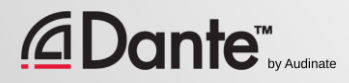

## ЗАДЕРЖКА (LATENCY)

Задержка аудиосигнала в системе ● Передача и обработка сигнала ● Является проблемой, когда одновременно слышен сигнал с задержкой и без задержки ● Является проблемой для старых систем передачи голоса по сети (VoIP)

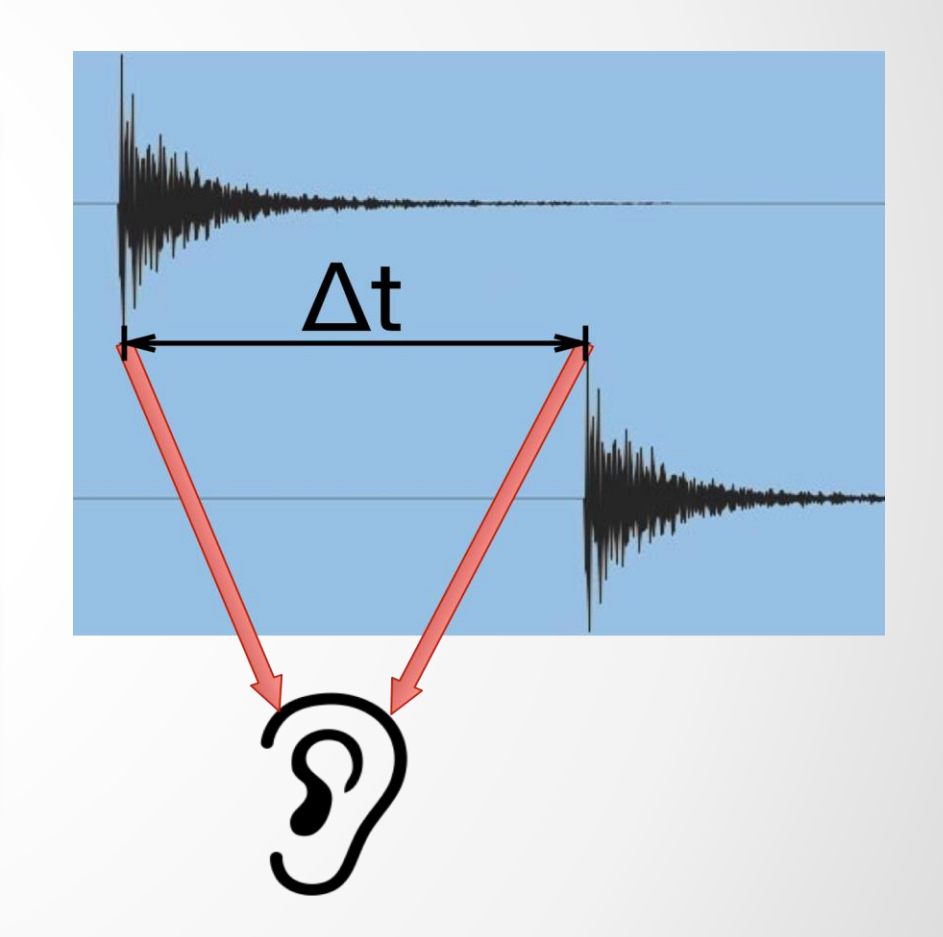

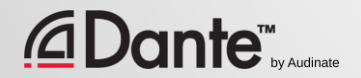

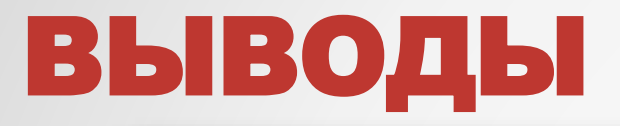

Цифровой звук работает на воспроизведении набора записанных измерений уровня звуковой волны Разрядность описывает количество уровней сигнала в одном отсчете Частота семплирования определяет максимальную частоту аналоговой ЗВУКОВОЙ ВОЛНЫ

Синхросигнал Word clock должен быть одинаковым на всех устройствах и точно синхронизирован

Цифровое аудио – это данные, которые могут быть переданы по сети обычным образом; время - это ключевой момент для передачи таких данных, и протокол Dante успешно решает эту проблему

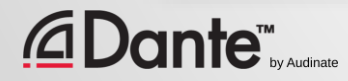

# **CETT** ОСНОВЫ

#### ПРОГРАММА СЕРТИФИКАЦИИ DANTE

**YPOBEHb 1** 

#### ПЕРЕВОД: ВИКТОР ШОПИН (VICTOR.SHOPIN@GMAIL.COM)

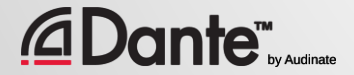

Copyright 2016 Audinate Pty Ltd. All rights reserved

# KAK MHOFO HYXHO ЗНАТЬ О ЛОКАЛЬНЫХ CET SX?

**HEMHOTO** (ОБЫЧНО)

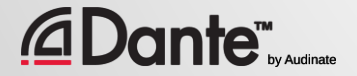

### ФИЗИЧЕСКАЯ СТОРОНА СЕТЕВЫХ ТЕХНОЛОГИЙ

Современные сети малого формата состоят из 3 составных частей:

- Устройства, которые необходимо соединить
- Коммутаторы (Switch) приборы для соединения и передачи информации между устройствами
- Кабели, которые соединяют все вместе в единую сеть

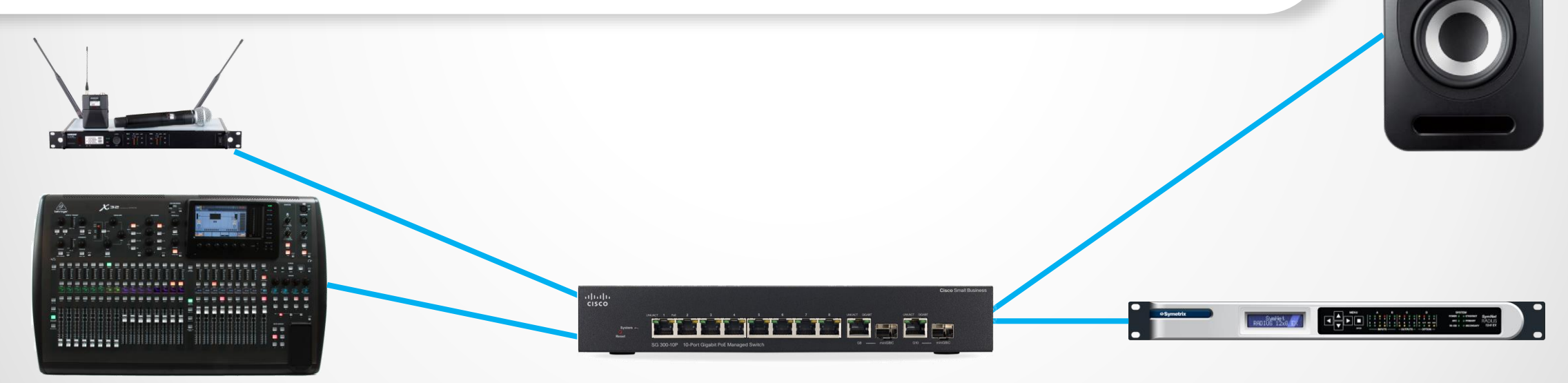

# КАКОЙ ТИП КАБЕЛЕЙ НУЖЕН ДЛЯ DANTE?

Тот же самый, что и для построения обычных компьютерных сетей

●

Медные кабели (скорость соединения 1ГБит/с), имеющие маркировку: CAT5E CAT6

> ● Длина 1 кабеля без устройств усиления сигнала не должна превышать 100 метров

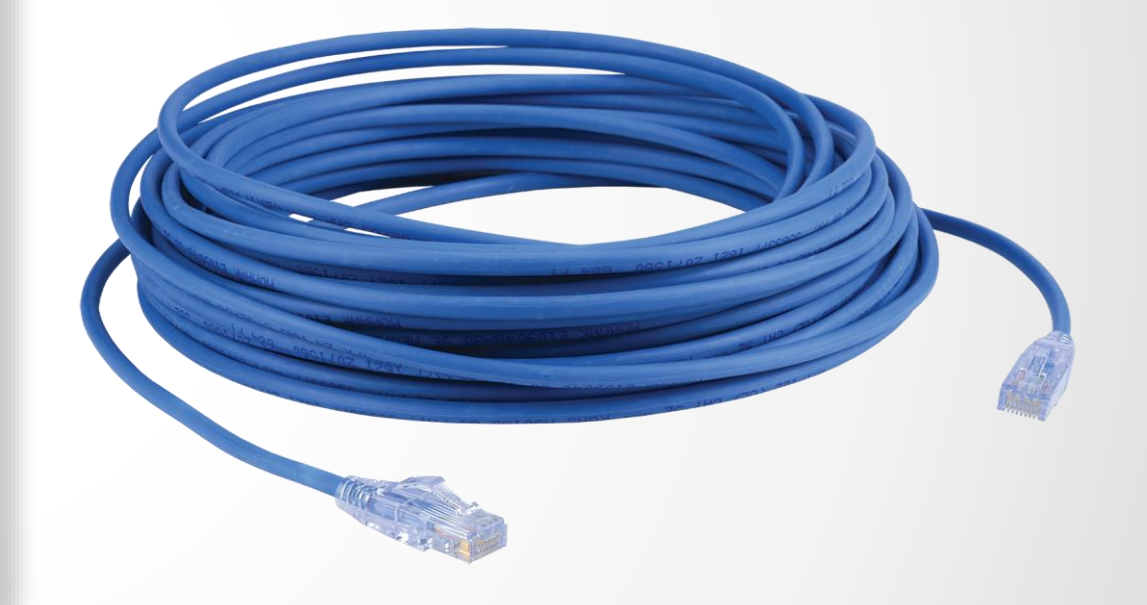

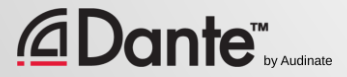

## **А КАК РАБОТАЕТ WI-FI?**

Wi-Fi является другим способом построения IP-сетей

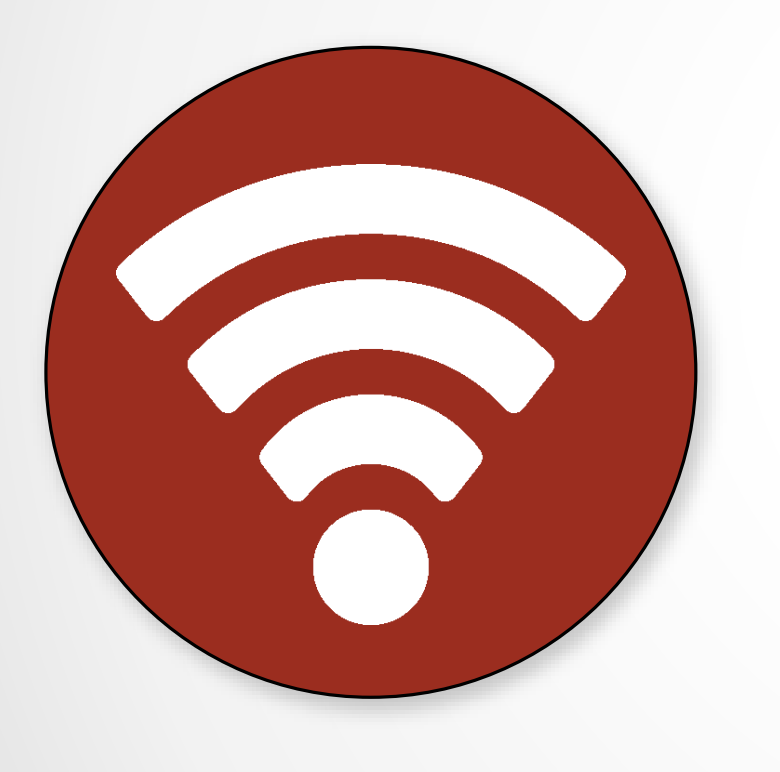

Является менее надежным способом подключения, нежели кабельное подключение

НЕ совместим с передачей аудиоданных протокола Dante

Можно использовать ТОЛЬКО для передачи управляющих данных приложения Dante Controller

### А ЧТО НАСЧЕТ ОПТИКИ?

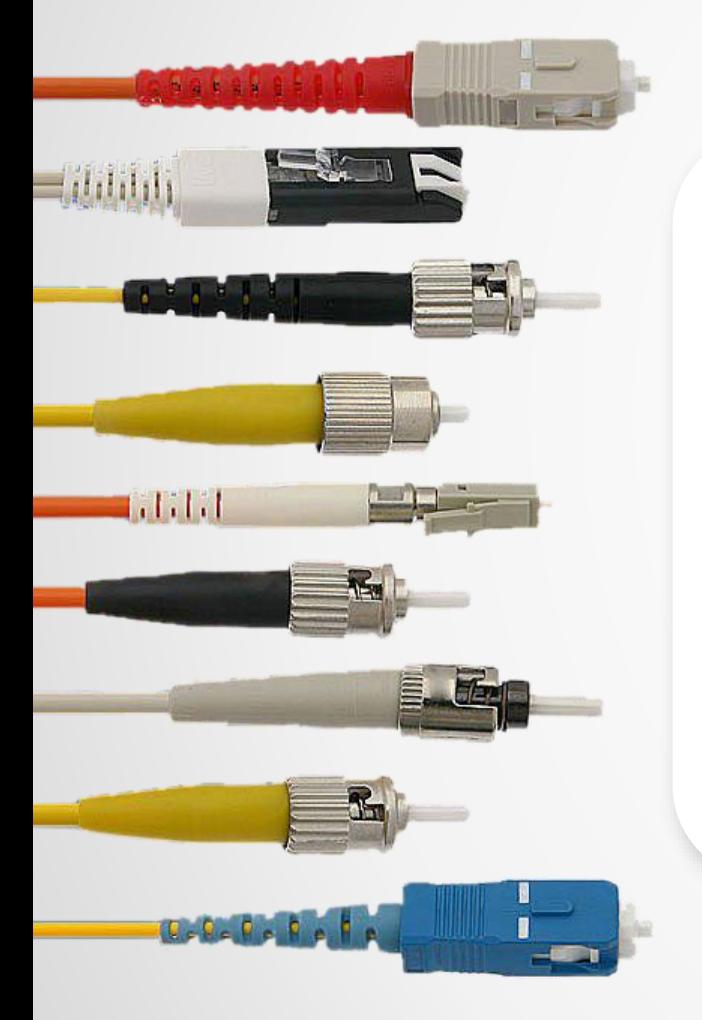

Это просто другой способ построения сети стандарта **Ethernet** 

Позволяет работать на гораздо больших дистанциях, если это необходимо

Требует наличия **СЕТЕВЫХ** коммутаторов С ОПТИЧЕСКИМ портом (SFP)

### КОММУТАТОРЫ (SWITCH)

Коммутаторы нужны для соединения устройств в сеть

Бывают как малые (5 портов), так и большие (48 портов)

●

●

В коммутаторах каждый порт все время работает на максимальной скорости

●

#### Используйте коммутаторы со скоростью соединения на каждом порте в 1 Гигабит и больше!

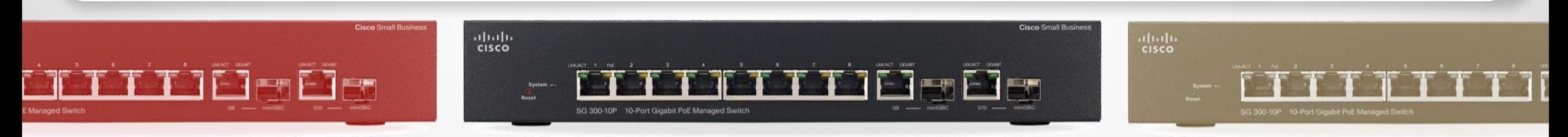

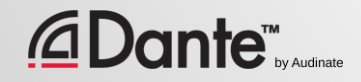

### КОММУТАТОРЫ – УПРАВЛЯЕМЫЕ И НЕУПРАВЛЯЕМЫЕ

Неуправляемые коммутаторы 0 устройства - plug 'n play, ограничены в функциональных возможностях

● Управляемые коммутаторы предоставляют огромное количество настроек, регулировок и инструментов контроля

● Dante отлично работает с каждым из этих типов оборудования

● Управляемые коммутаторы необходимы при построении смешанных сетей, в которых одновременно передаются данные разных типов, а также в сильно нагруженных сетях

● Неуправляемые коммутаторы хорошо работают в небольших сетях, в которых передаются только аудиоданные

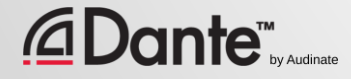

# ВАМ ТОЧНО НЕ НУЖЕН **УПРАВЛЯЕМЫИ** KOMMYTATOP

Если в сети используется только ОДИН коммутатор для соединения Dante устройств...

И если вы используете данную сеть ТОЛЬКО для передачи аудио по протоколу Dante...

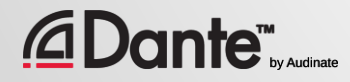

### ЕЕЕ КОММУТАТОРЫ

Одна вещь, о которой необходимо помнить:

ЕЕЕ, или "зеленые" коммутаторы, обычно являются плохим выбором для передачи данных, критичных ко времени

Функция экономии энергии в таких коммутаторах будет периодически снижать скорость передачи данных, что препятствует корректной работе части протокола Dante

Отключайте эту настройку или используйте коммутаторы, которые не поддерживают данную функцию

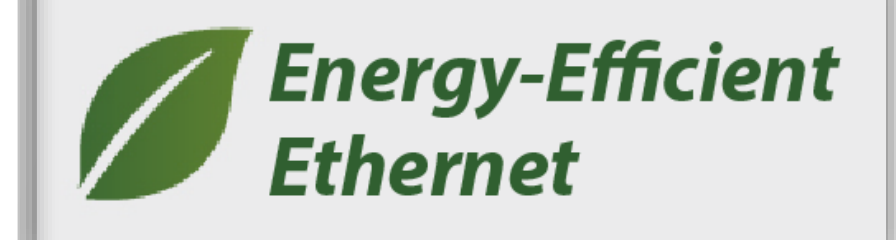

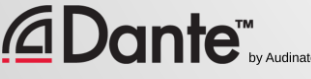

### ТОПОЛОГИЯ СЕТИ

# Device 1  $\Box$  Device 2  $\Box$  Device 3  $\Box$  Device 4  $\Box$  Device  $\Box$  Switch Цепь

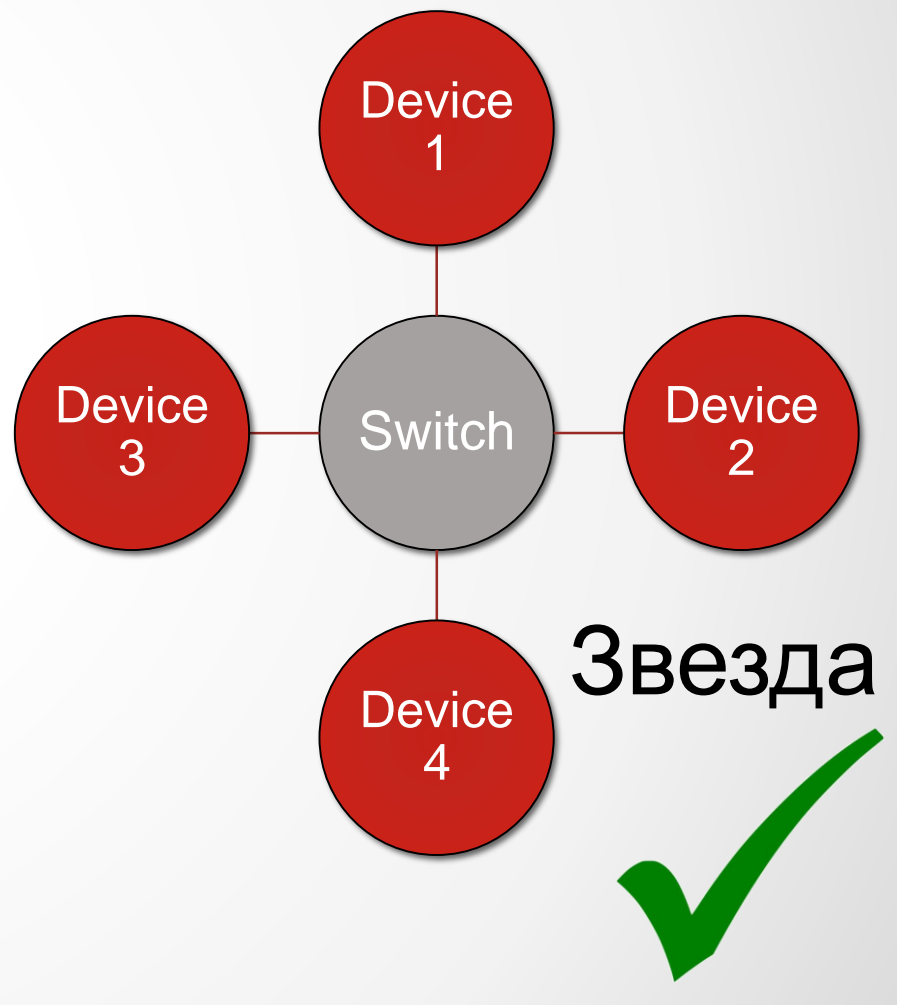

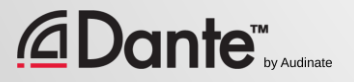

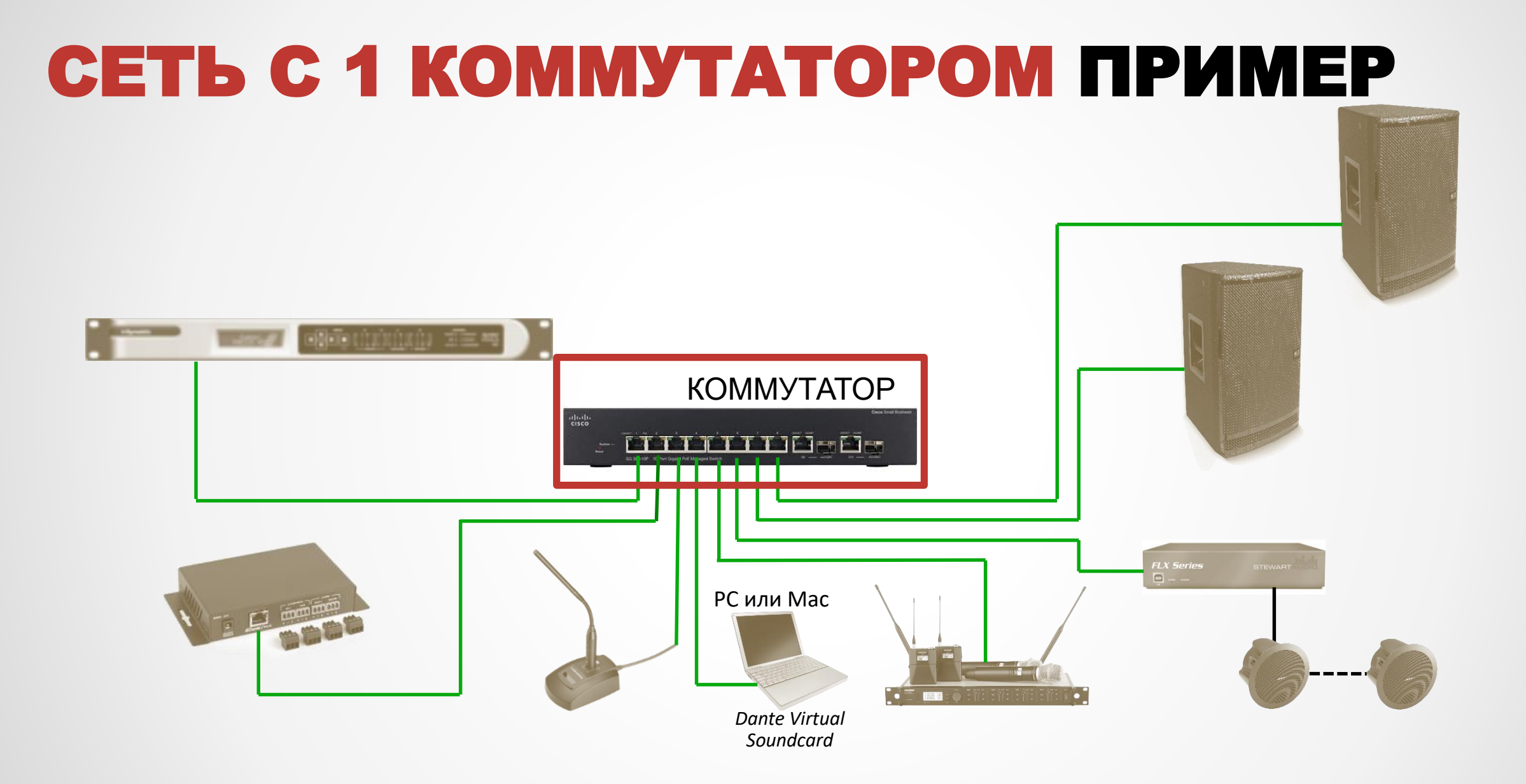

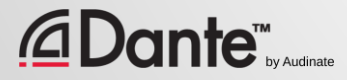

### МНОЖЕСТВЕННАЯ ЗВЕЗДА

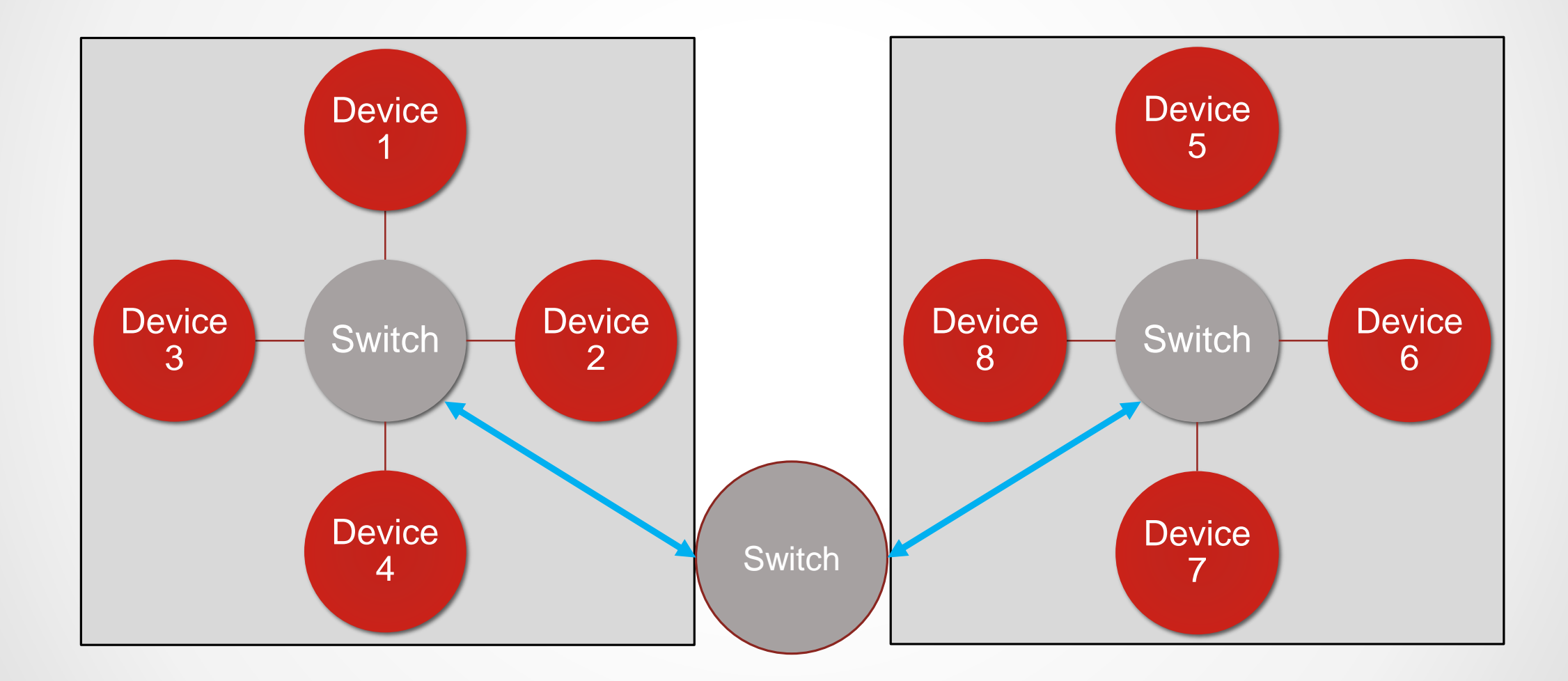

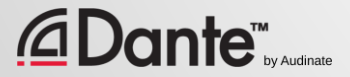

### МНОЖЕСТВЕННАЯ ЗВЕЗДА ПРИМЕР

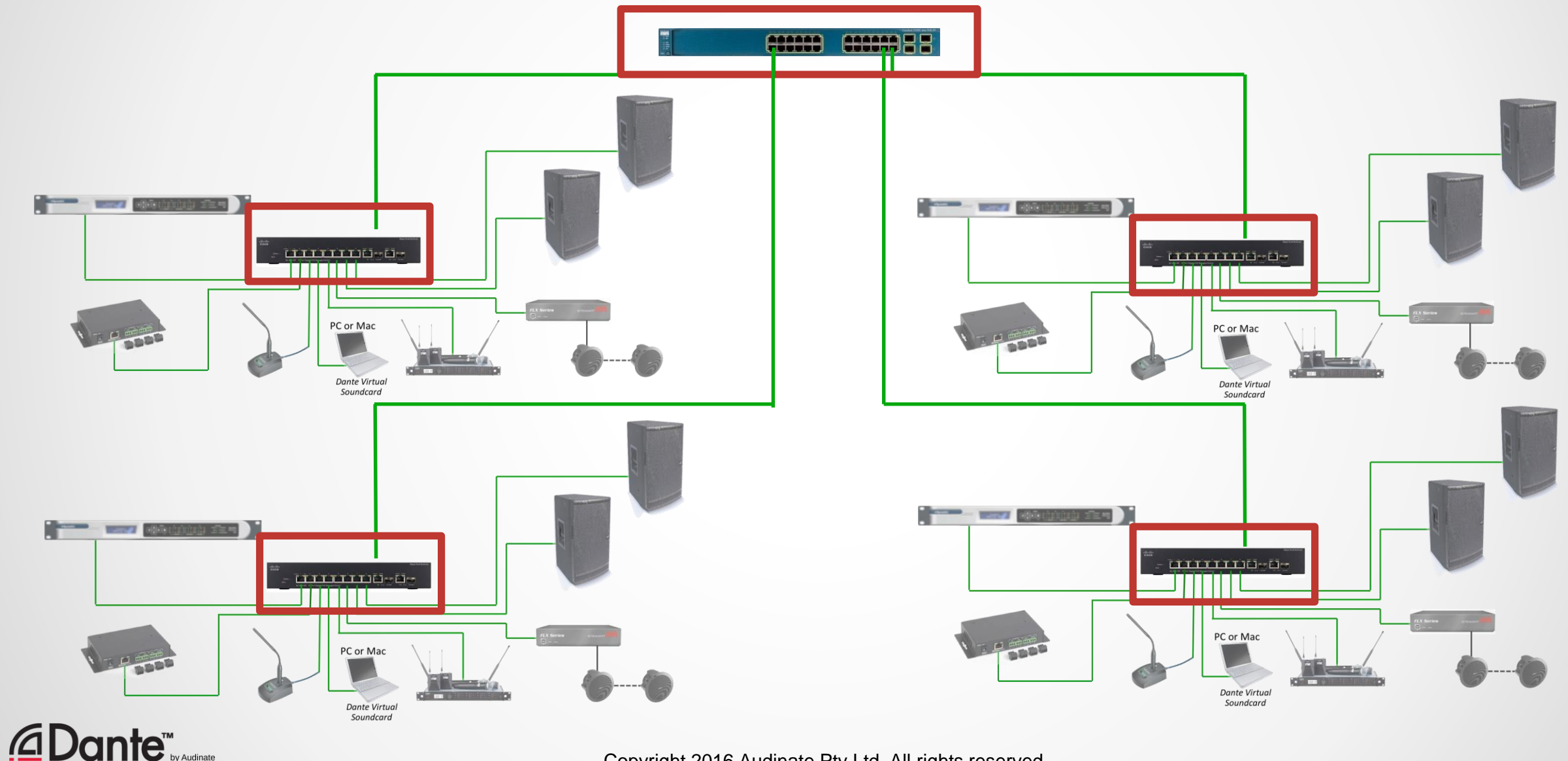

Copyright 2016 Audinate Pty Ltd. All rights reserved

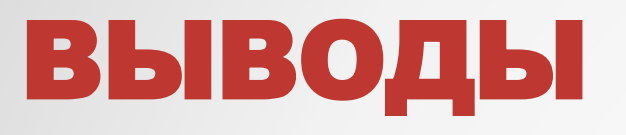

- Всегда используйте коммутаторы со скоростью портов 1 Гбит в секунду или  $\bullet$ выше
- Используйте кабели САТ5Е или САТ6  $\bullet$
- Для больших дистанций (более 100 метров) используйте оптические кабели  $\bullet$
- Для небольших сетей можно использовать любые коммутаторы - $\bullet$ управляемые или неуправляемые
- Сети, в которых передаются только аудиоданные по протоколу Dante с  $\bullet$ использованием одного коммутатора, не требуют управляемых коммутаторов и в них можно уверенно использовать неуправляемые коммутаторы
- Используйте топологию «Звезда» для минимизации количества прыжков  $\bullet$ между коммутаторами
- Отключайте функцию энергосбережения или не используйте вообще  $\bullet$ «зеленые» (ЕЕЕ) коммутаторы
### ЛОГИЧЕСКАЯ СТОРОНА СЕТЕВЫХ ТЕХНОЛОГИЙ

В аналоговых системах кабельное подключение однозначно определяет схему прохождения сигнала

● При построении сетевых структур соединение между устройствами является логическим и устанавливается по имени устройства передатчика и получателя

● Каждое кабельное подключение несет в себе большое количество сигналов для множества устройств

> ● Данные доставляются в пакетах

● Сетевые технологии стандартизованы: для передачи аудио не требуется специальное оборудование

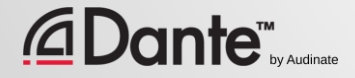

### НЕСКОЛЬКО СЛОВ О СЕТЕВЫХ УРОВНЯХ

#### Каждый уровень передает данные на следующий

Уровень 1: физическое соединение (кабели, среда передачи)

● Уровень 2: устройства представляются с помощью фиксированных MAC-адресов

● Уровень 3: устройства представляются с помощью различных IP-адресов

Физический уровень (оборудование и кабели)

#### Аппаратная адресация

#### IP-адресация

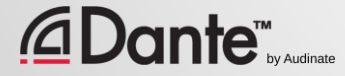

# ЧТО ТАКОЕ IP-АДРЕС?

Цифровой адрес, назначаемый устройствам

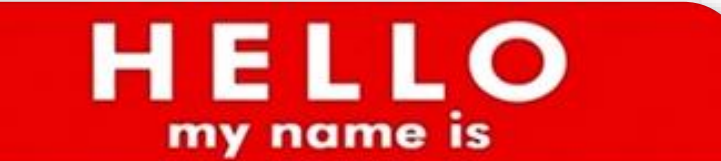

 $192.168.0.10$ 

● В локальных сетях прямая связь между устройствами возможна только в том случае, если они находятся в одном и том же диапазоне адресов

Локальная сеть: все адреса находятся в одном одинаковом диапазоне

●

● Могут выдаваться динамически (предпочтительный вариант) или назначаться пользователем

● Избегайте ручной (статической) адресации для предотвращения появления дубликатов адресов в сети или использования недоступных адресов

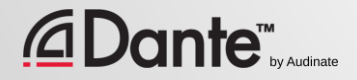

## ЧТО ТАКОЕ LAN?

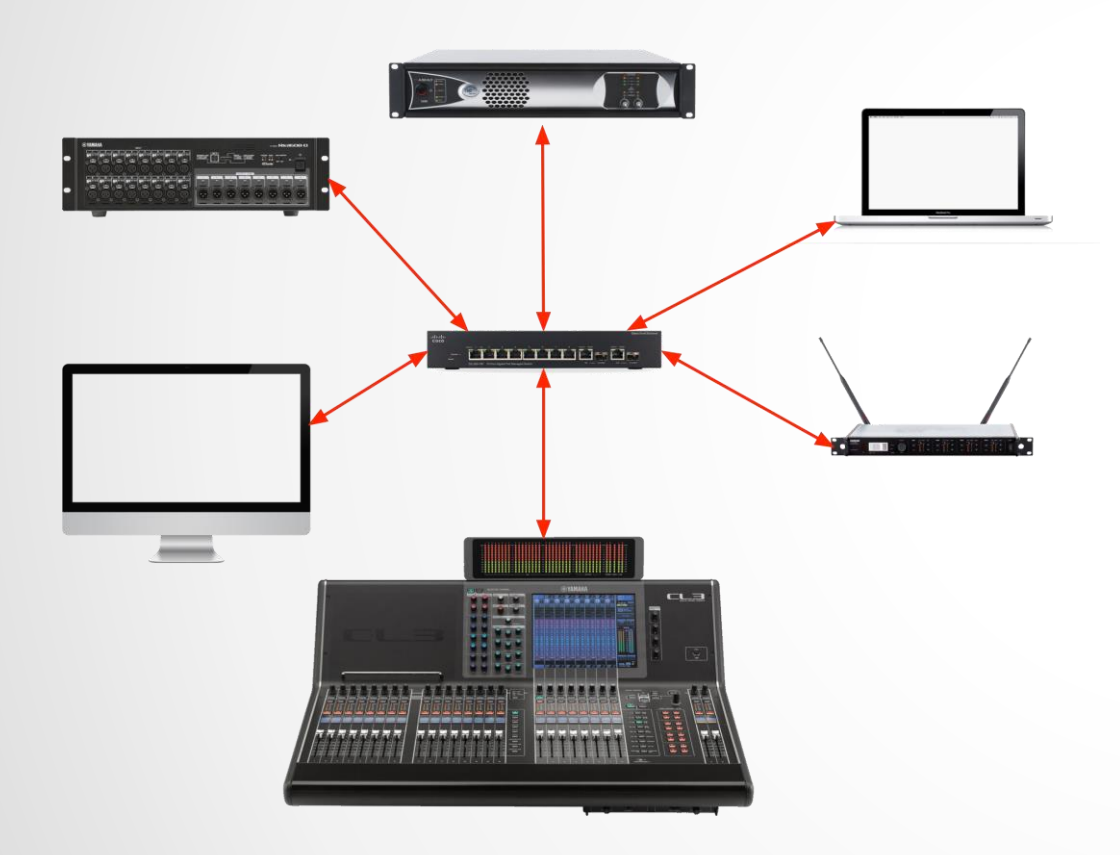

Local-area Network (локальная сеть) ● Малое число устройств (<200) ● Очень надежные, быстрые ● Используют общедоступные диапазоны IP-адресов ● Большинство аудиосетей являются локальными сетями

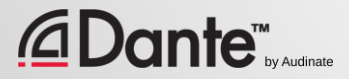

### ЧТО ТАКОЕ "ВЫДЕЛЕННАЯ" СЕТЬ?

Одна локальная сеть (LAN)

●

Обычно проектируется для передачи данных одного типа или решения одной задачи

Не предоставляет пользователям доступ к внешним ресурсам (например, Интернет, выделенные серверы)

●

Не соединяется с другими локальными сетями через маршрутизатор

●

●

Обычно используется для отделения зоны ответственности компанииинтегратора аудиовизуальных технологий

## АВТОМАТИЧЕСКАЯ АДРЕСАЦИЯ

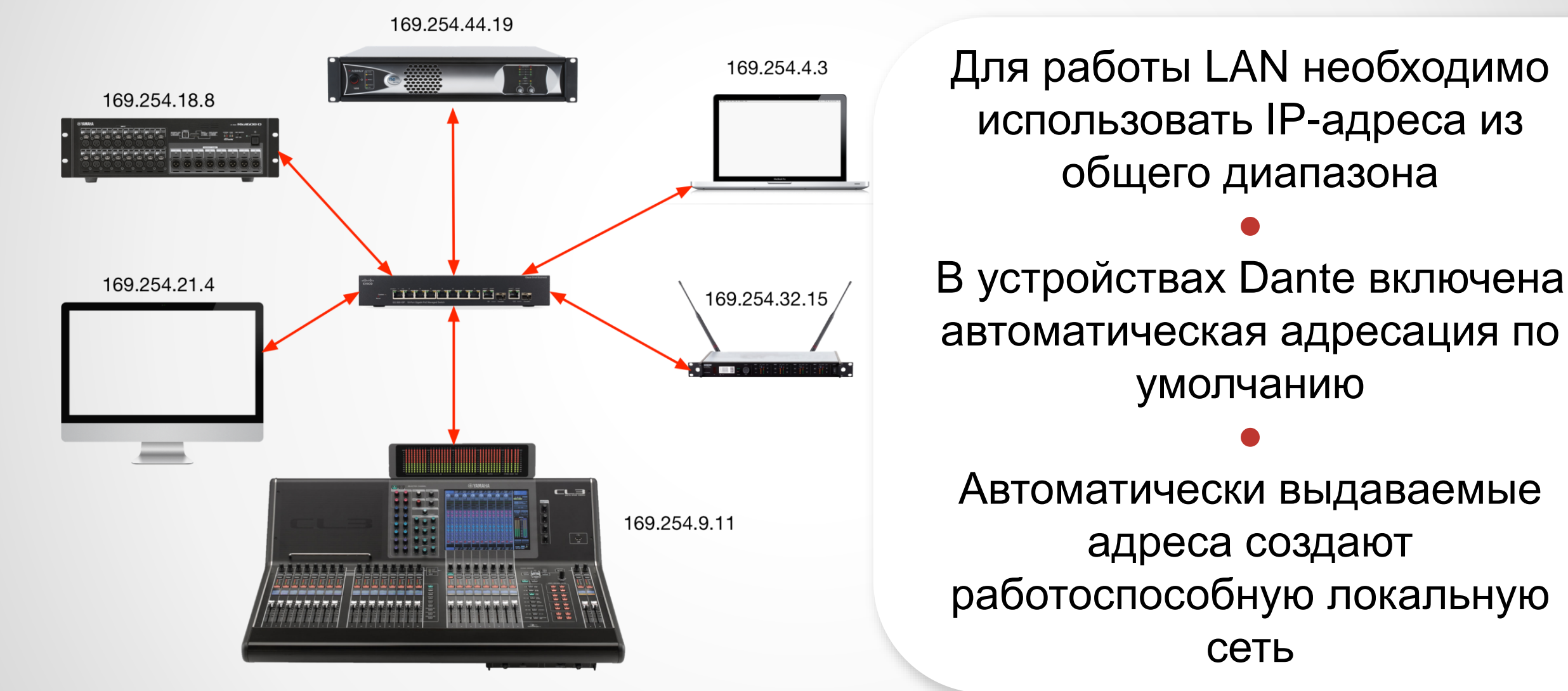

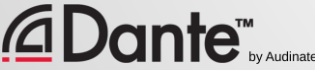

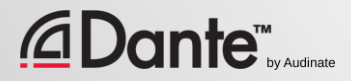

Сети 3-го уровня ИСПОЛЬЗУЮТ ДЛЯ установки соединений IPадресацию

Автоматическая адресация дает **ВОЗМОЖНОСТЬ** простого использования протокола в **ВЫДЕЛЕННЫХ**  $CETAM$ пользуйтесь этим!

Выделенные сети обычно ИСПОЛЬЗУЮТ ДЛЯ разделения и упрощения зон ОТВЕТСТВЕННОСТИ

43

# ВЫВОДЫ

# LITO TATA  $\begin{array}{|c|c|c|}\n\hline\n\bullet & \bullet & \bullet\n\end{array}$ DANTE?

#### ПРОГРАММА СЕРТИФИКАЦИИ DANTE

**YPOBEHb 1** 

#### ПЕРЕВОД: ВИКТОР ШОПИН (VICTOR.SHOPIN@GMAIL.COM)

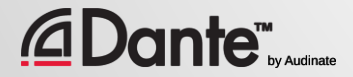

Copyright 2016 Audinate Pty Ltd. All rights reserved

# DANTE - ЭТО АППАРАТНОЕ И ПРОГРАММНОЕ РЕШЕНИЕ, КОТОРОЕ ПЕРЕДАЕТ ЦИФРОВОЕ АУДИО МЕЖДУ **ТРЕЦИЗИОННОЙ ТОЧНОСТЬЮ** ПО ВРЕМЕНИ С ПОМОЩЬЮ<br>СТАНДАРТНЫХ ІР-СЕТЕЙ

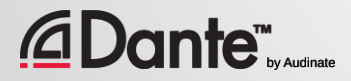

# DANTE ФУНКЦИИ И ПРЕИМУЩЕСТВА

Все устройства имеют понятные «человеческие» имена

● Прецизионная точность работы со временем для аудио

● Автоматическое обнаружение устройств

●

Маршрутизация с помощью одного клика мыши

Низкая, 100% гарантированная задержка ● Отсутствие джиттера ● Автоматическое восстановление соединения после отключения питания

# **КАК DANTE ВСТРАИВАЕТСЯ В<br>УСТРОЙСТВА?**

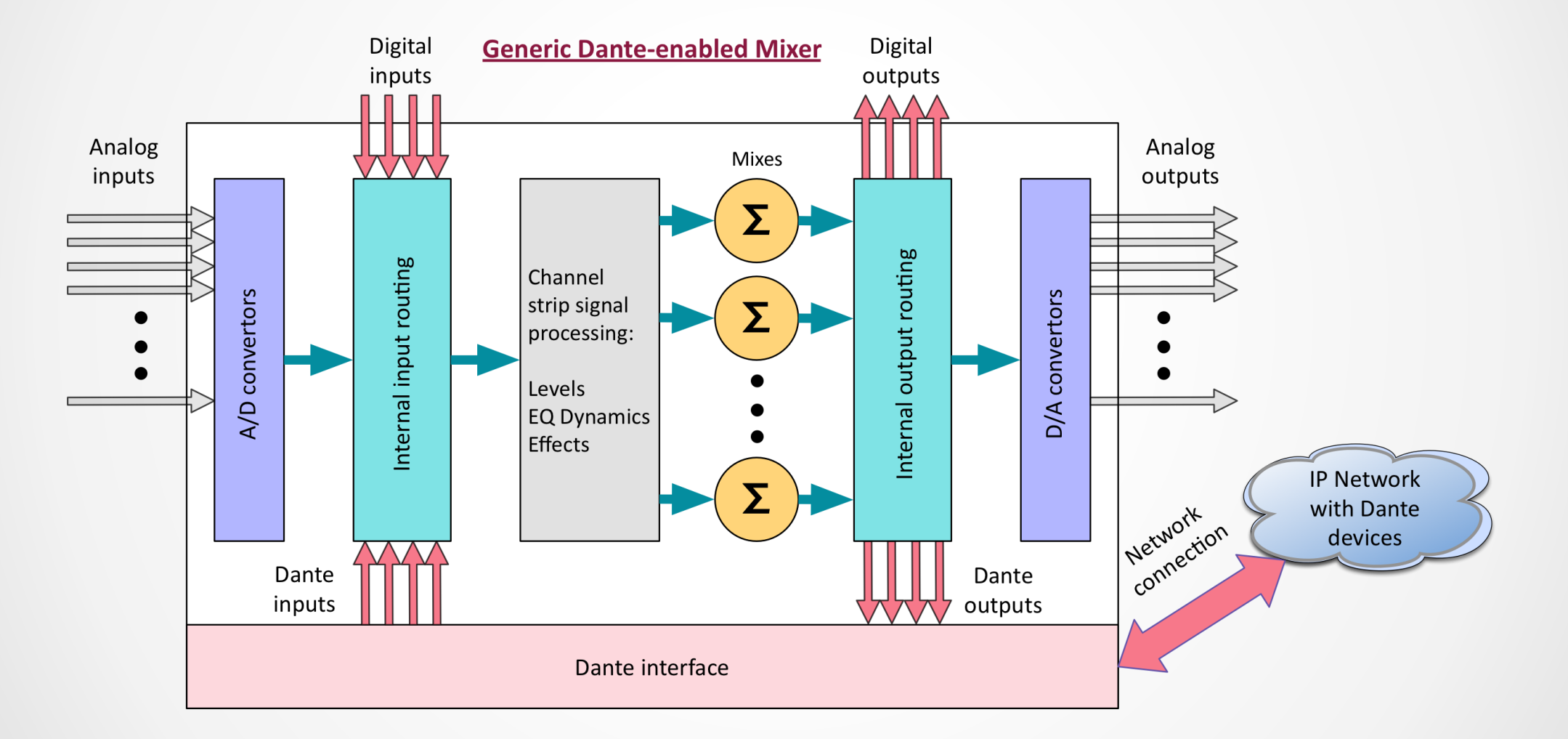

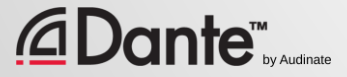

# ПОЛОСА ПРОПУСКАНИЯ DANTE

Устаревшие цифровые системы проектировались для передачи малого числа аудиоканалов

● Скорость 1 Гигабит означает, что с помощью Dante можно передать 512x512 каналов по каждому кабельному соединению и гораздо больше по всей аудиосети

Даже большая микшерная консоль для 64 аудиоканалов занимает 1/8 полосы пропускания одного сетевого порта на коммутаторе

**ante™** 

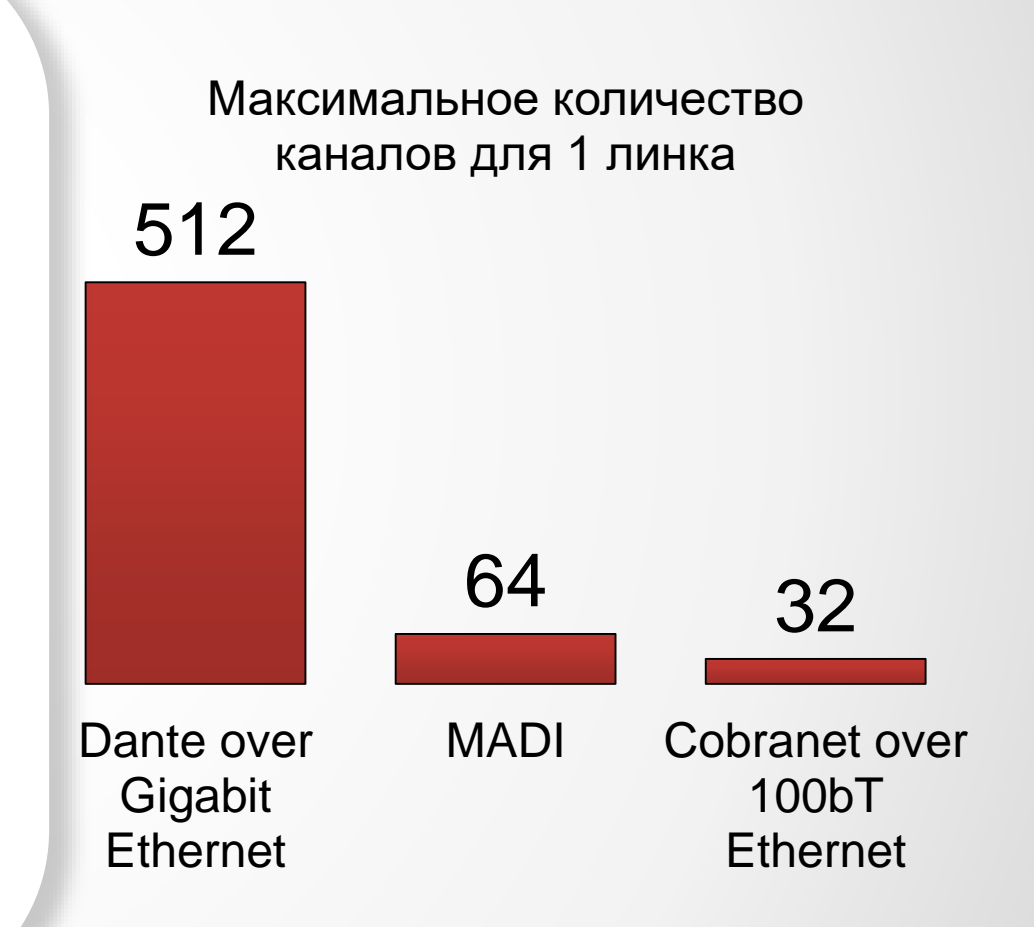

### ЧАСТОТА ДИСКРЕТИЗАЦИИ И СОЕДИНЕНИЕ УСТРОЙСТВ

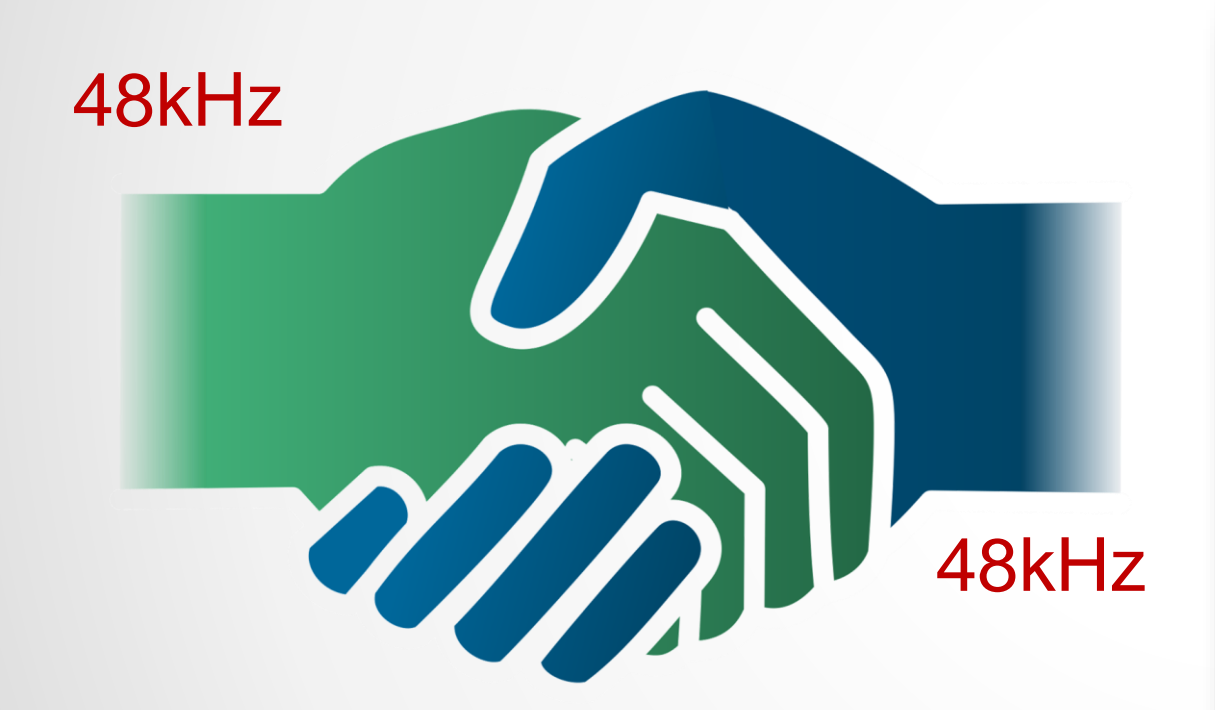

Каналы могут быть соединены только в том случае, если в них используется одна и та же частота дискретизации

Вы можете использовать внутри сети разные частоты дискретизации для разных групп устройств

●

●

Б**о**льшие значения частоты дискретизации = меньшее количество каналов при той же полосе пропускания

Поддерживаются все часто используемые частоты дискретизации

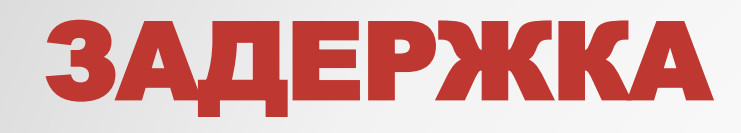

- 100% фиксированная четко определена
- По умолчанию задержка Dante равна 1 мс – используется для больших сетей (10 коммутаторов!)
- Изменяется в зависимости от задачи:
	- Минимально 150 микросекунд
	- Максимально 5 миллисекунд
- Устанавливается индивидуально для каждого устройства

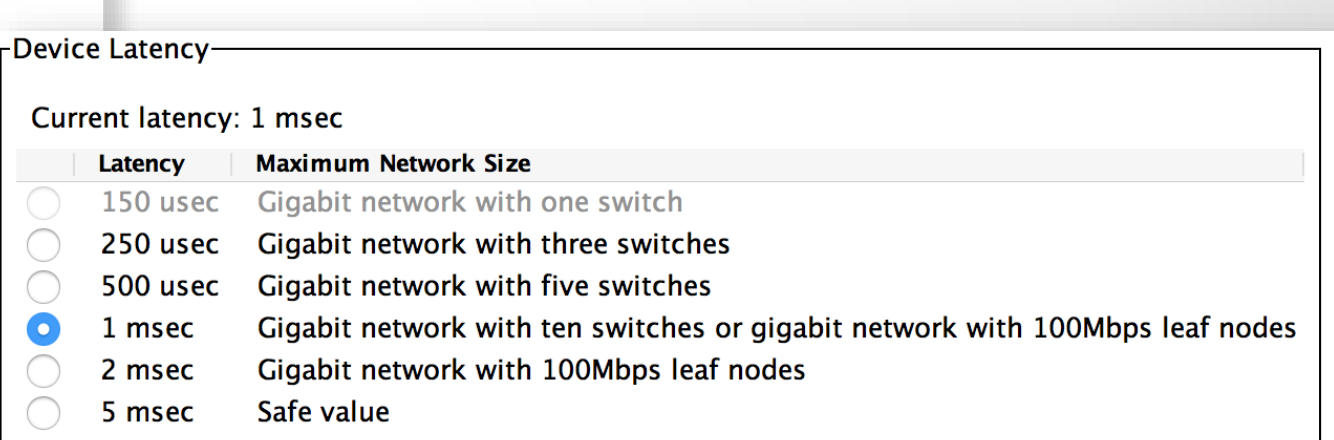

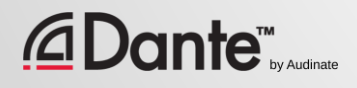

## CLOCKING (ТАКТИРОВАНИЕ)

Copyright 2016 Audinate Pty Ltd. All rights reserved

CLOCK

MASTER

51

Dante выбирает источник тактирования **автоматически**

●

Главный источник тактирования (Clock Master) выбирается путем процедуры «голосования»

● Все устройства синхронизируются с источником тактирования (Master)

● Каждое устройство имеет внутренний генератор тактирования

● При необходимости выбирается новый главный источник тактирования

### *<u>ADante</u>*

### ЧТО DANTE НЕ ДЕЛАЕТ?

Преобразование частоты дискретизации

Управление уровнем сигнала

### **MIDI** Передача SMPTE таймкода внутри протокола

# $\sqrt{2}$

Эти задачи решаются дополнительными устройствами Управляющие и другие данные могут передаваться по той же Dante-сети одновременно с аудио

#### **Dante<sup>r</sup> executions**

# SOTA C DANTE

### ПРОГРАММА СЕРТИФИКАЦИИ DANTE

**YPOBEHb 1** 

#### ПЕРЕВОД: ВИКТОР ШОПИН (VICTOR.SHOPIN@GMAIL.COM)

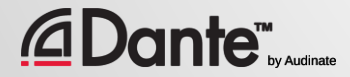

Copyright 2016 Audinate Pty Ltd. All rights reserved

## DANTE CONTROLLER

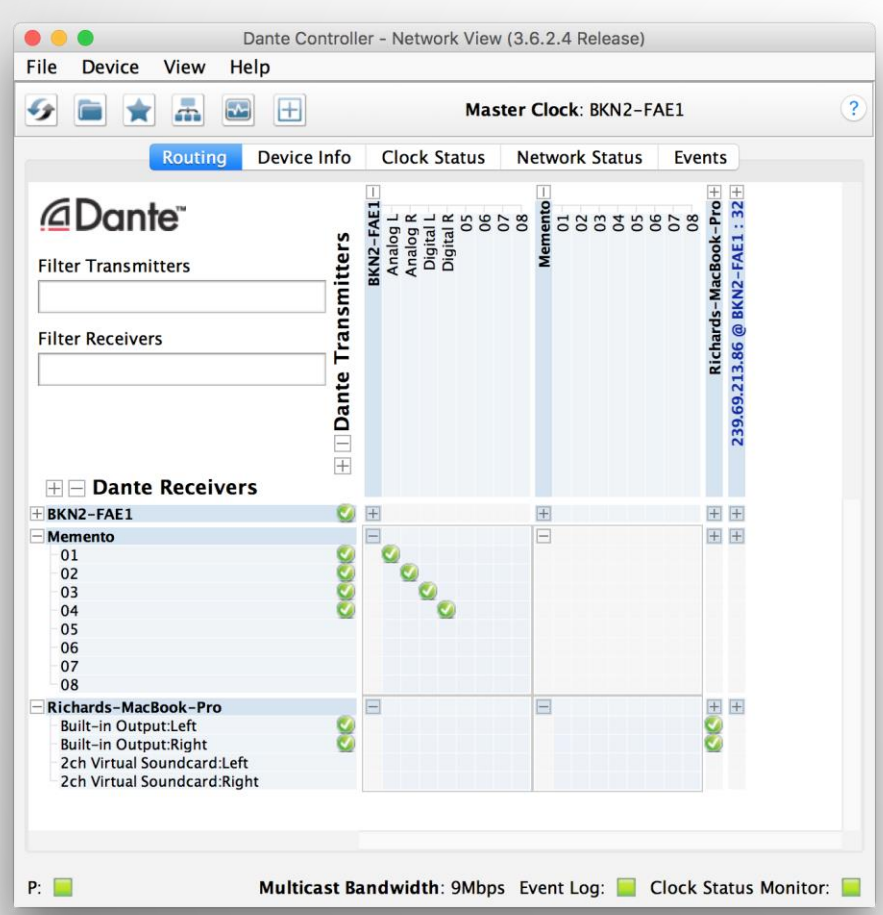

Основная утилита для работы с Dante ● Маршрутизация: настройка, обзор, внесение изменений ● Изменение параметров тактирования ● Настройка частоты дискретизации ● Настройка параметров задержки ● Мониторинг параметров тактирования и задержки

### ОБНАРУЖЕНИЕ УСТРОЙСТВ И МАРШРУТИЗАЦИЯ СИГНАЛА

Если в сети нет подключенных устройств, то в Dante Controller будет пусто

Dante Controller всегда отображает *текущее состояние сети*

●

●

Ключевая идея: все настройки хранятся *внутри Dante-устройств*, а не в управляющем компьютере

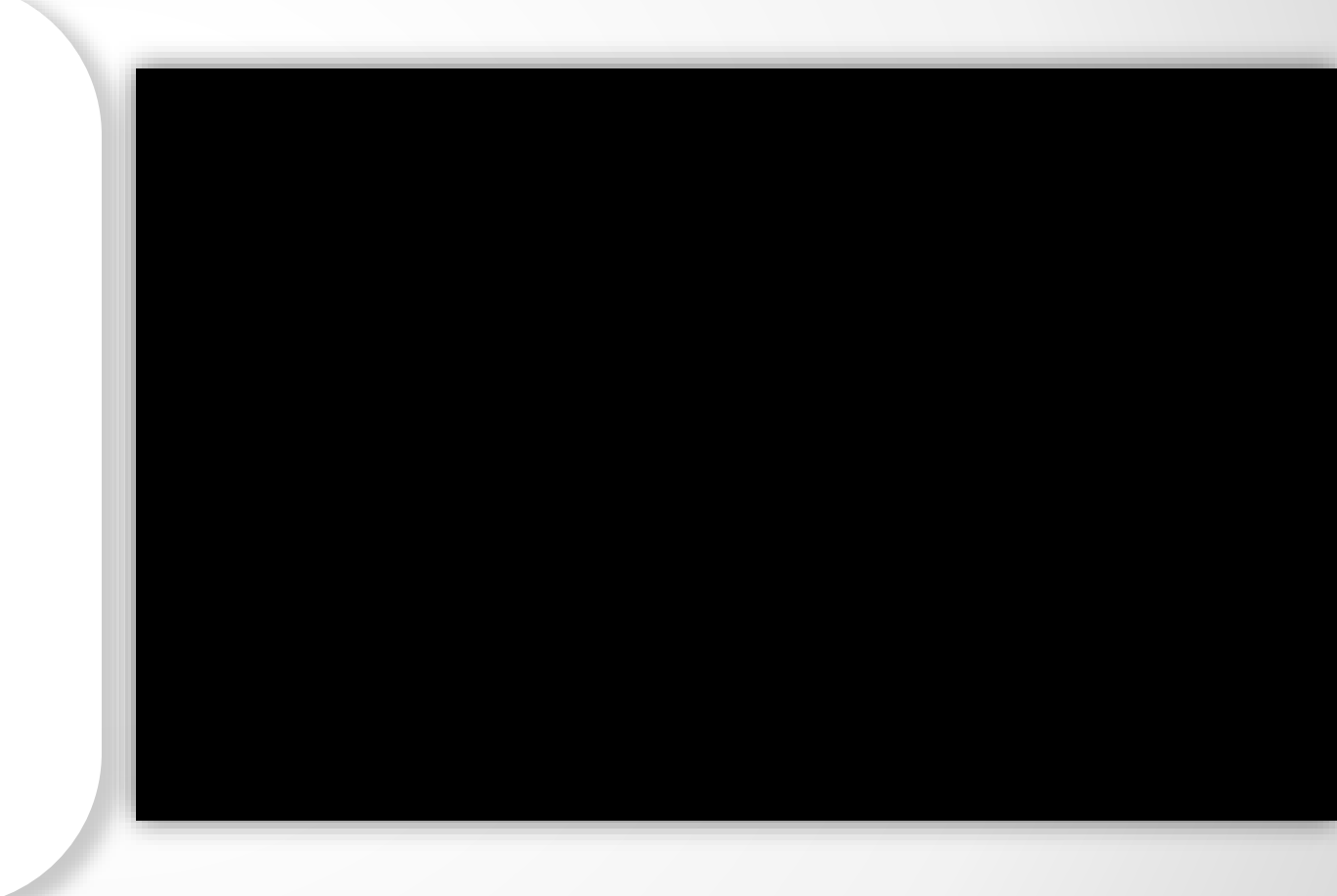

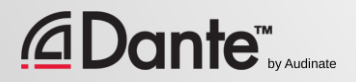

### ОБНАРУЖЕНИЕ УСТРОЙСТВ И МАРШРУТИЗАЦИЯ СИГНАЛА

Если в сети нет подключенных устройств, то в Dante Controller будет пусто

Dante Controller всегда отображает *текущее состояние сети*

●

●

Ключевая идея: все настройки хранятся *внутри Dante-устройств*, а не в управляющем компьютере

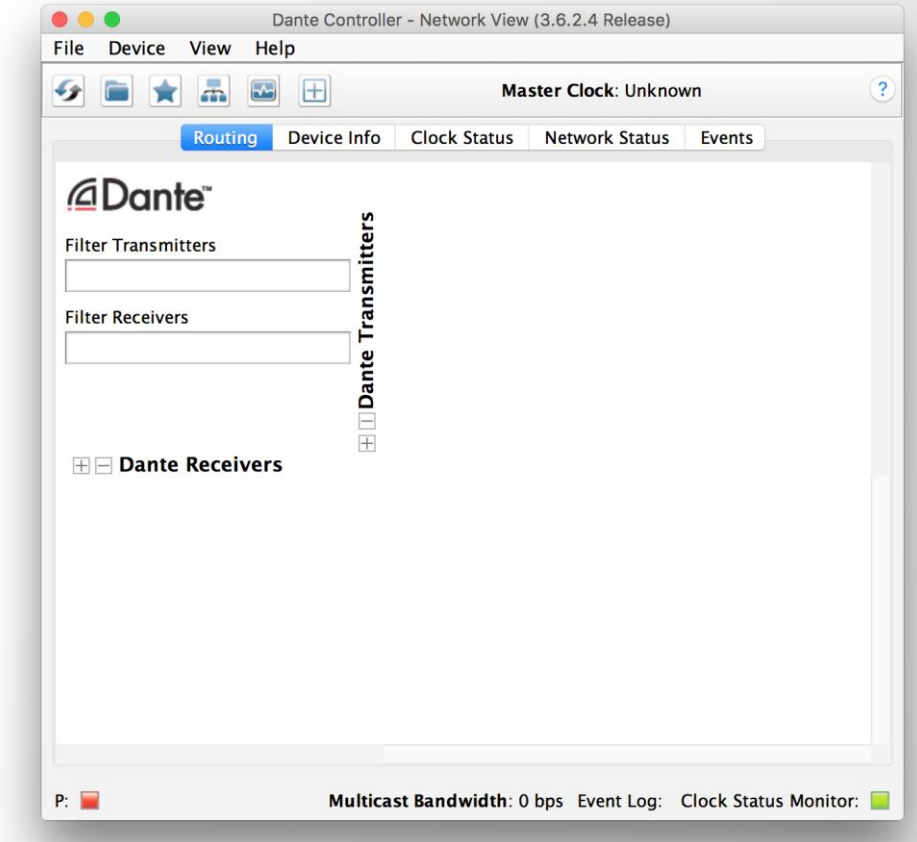

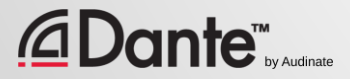

### ОБНАРУЖЕНИЕ УСТРОЙСТВ И МАРШРУТИЗАЦИЯ ПРЯМОЕ ПОДКЛЮЧЕНИЕ 1 УСТРОЙСТВА

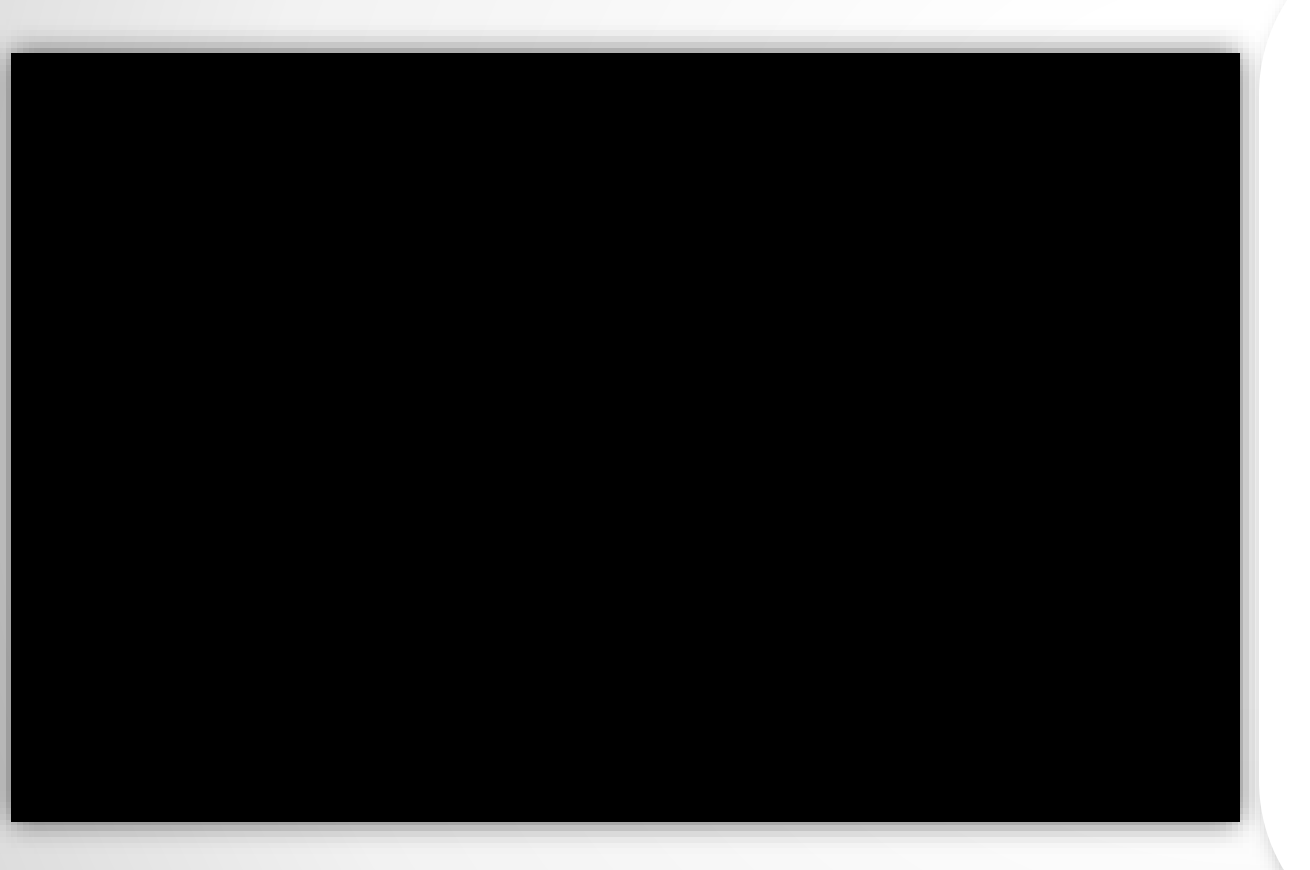

Когда устройства подключены в сеть, они автоматически появляются в Dante Controller ● Не требуется предварительная конфигурация ● Понятные человеку названия устройств и каналов ● *Dante-устройство может быть подключено напрямую к компьютеру*

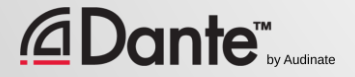

### ОБНАРУЖЕНИЕ УСТРОЙСТВ И МАРШРУТИЗАЦИЯ ПРЯМОЕ ПОДКЛЮЧЕНИЕ 1 УСТРОЙСТВА

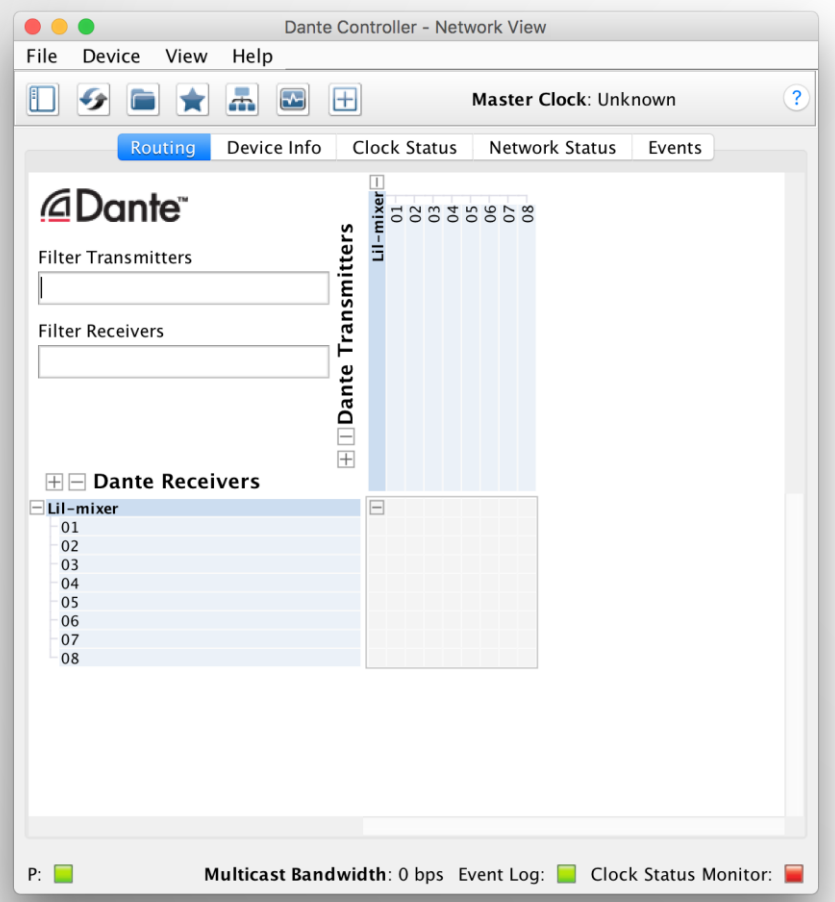

Когда устройства подключены в сеть, они автоматически появляются в Dante Controller ● Не требуется предварительная конфигурация ● Понятные человеку названия устройств и каналов ● *Dante-устройство может быть подключено напрямую к компьютеру*

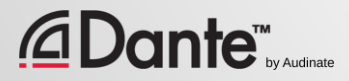

### ОБНАРУЖЕНИЕ УСТРОЙСТВ И МАРШРУТИЗАЦИЯ МНОЖЕСТВО УСТРОЙСТВ И КАНАЛОВ

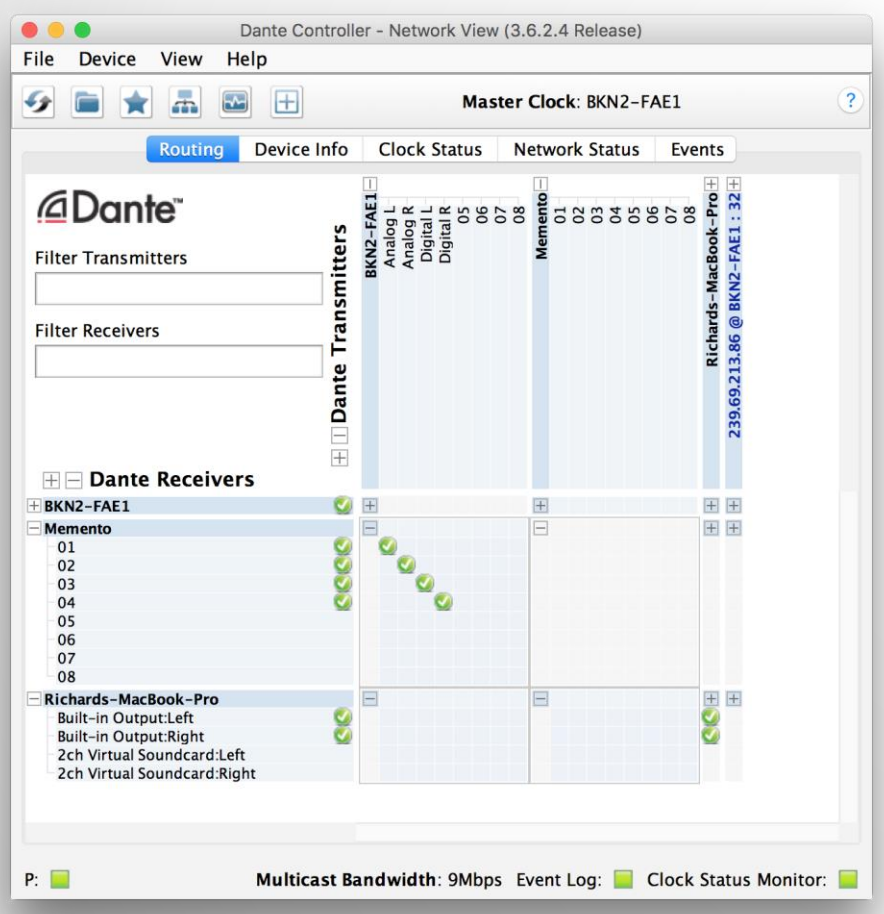

Используйте коммутатор для соединения множества устройств ● Щелкните на знак «+» для отображения аудиоканалов на устройстве Щелкните на знак «-» для того, чтобы скрыть список каналов устройства ● Каналы-источники находятся на горизонтальной оси ● Каналы-приемники находятся на вертикальной оси

### ОБНАРУЖЕНИЕ УСТРОЙСТВ И МАРШРУТИЗАЦИЯ МНОЖЕСТВО УСТРОЙСТВ И КАНАЛОВ

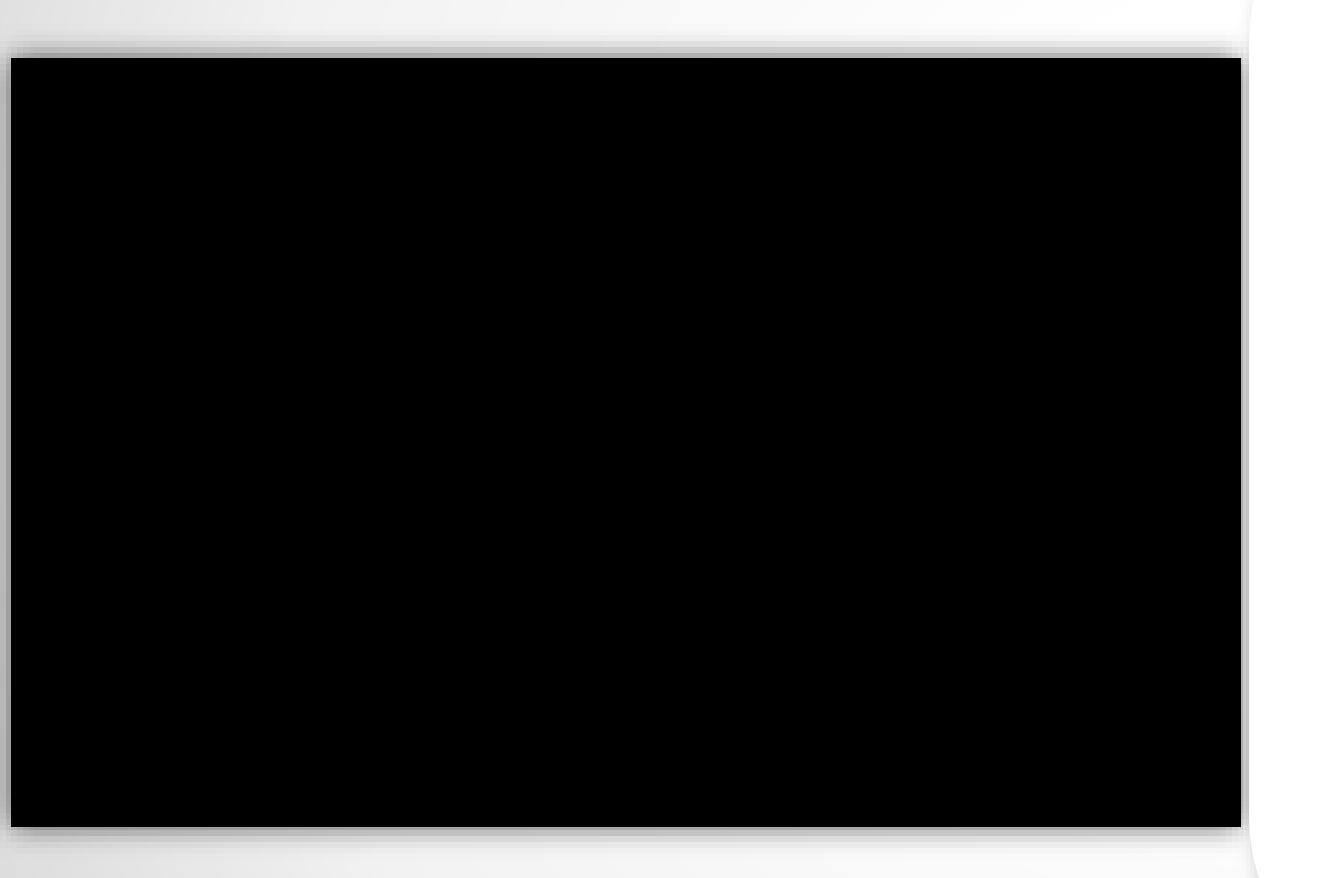

Используйте коммутатор для соединения множества устройств

●

Щелкните на знак «+» для отображения аудиоканалов на устройстве Щелкните на знак «-» для того, чтобы скрыть список каналов устройства

Каналы-источники находятся на горизонтальной оси

●

●

Каналы-приемники находятся на вертикальной оси

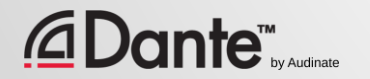

### ОБНАРУЖЕНИЕ УСТРОЙСТВ И МАРШРУТИЗАЦИЯ НАСТРОЙКА МАРШРУТИЗАЦИИ

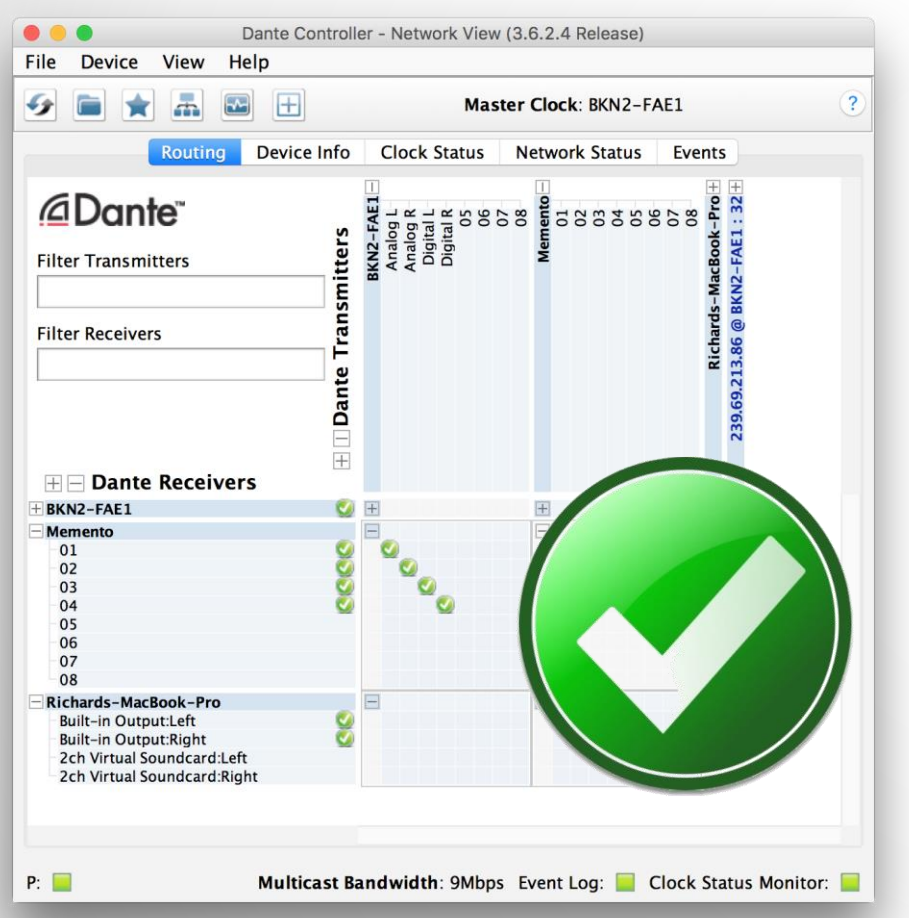

Соединение каналов в протоколе Dante называется подпиской (subscription)

● В режиме отображения каналов устройств нажмите левой кнопкой мыши на пересечении канала источника и приемника

Зеленая галочка означает, что подписка настроена, частоты дискретизации и формат канала совпадают

### ОБНАРУЖЕНИЕ УСТРОЙСТВ И МАРШРУТИЗАЦИЯ НАСТРОЙКА МАРШРУТИЗАЦИИ

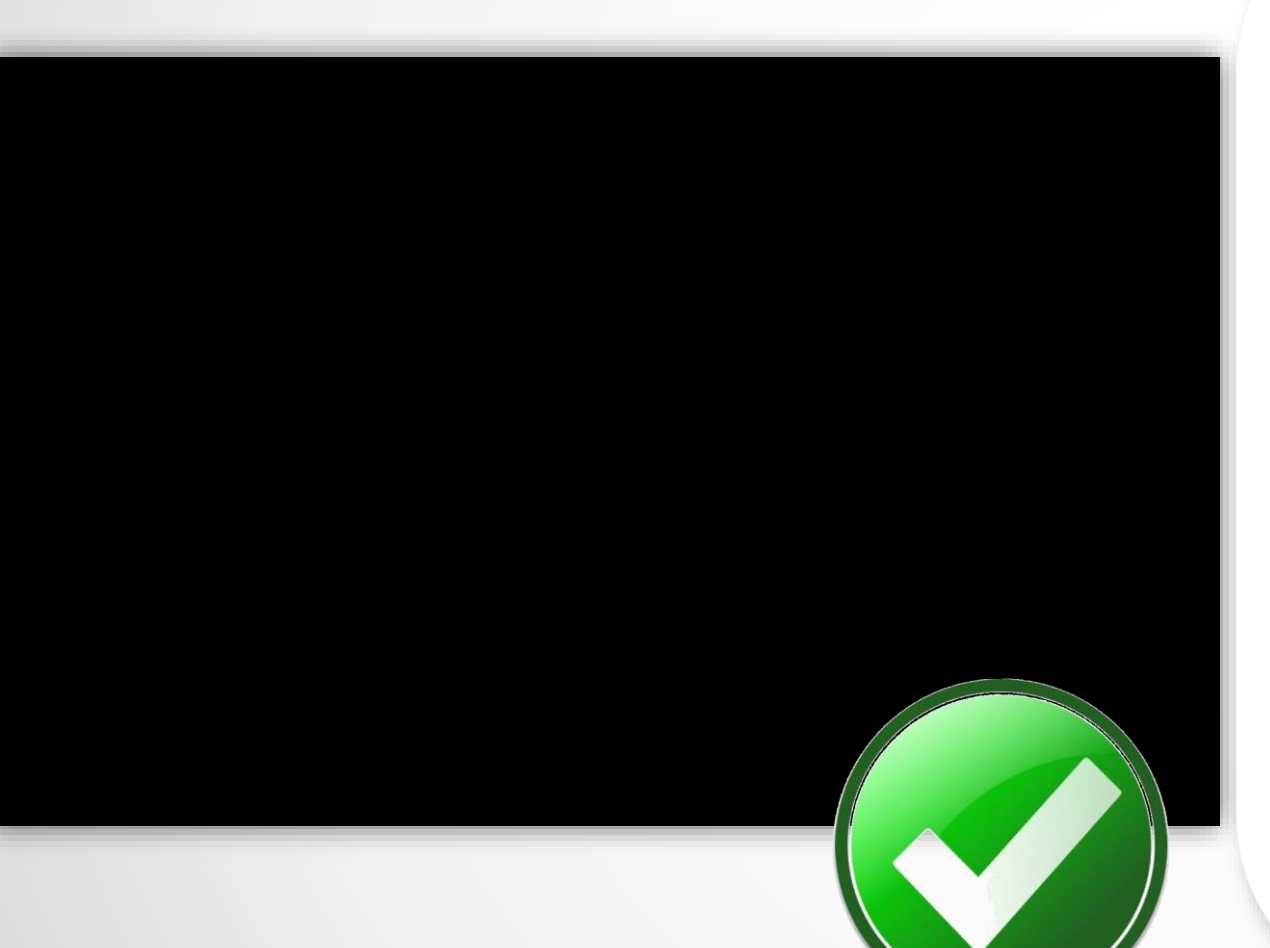

Соединение каналов в протоколе Dante называется подпиской (subscription)

В режиме отображения каналов устройств нажмите левой кнопкой мыши на пересечении канала источника и приемника

●

Зеленая галочка означает, что подписка настроена, частоты дискретизации и тип канала совпадают

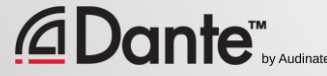

Copyright 2016 Audinate Pty Ltd. All rights reserved 62

### ОБНАРУЖЕНИЕ УСТРОЙСТВ И МАРШРУТИЗАЦИЯ УДАЛЕНИЕ ПОДПИСКИ

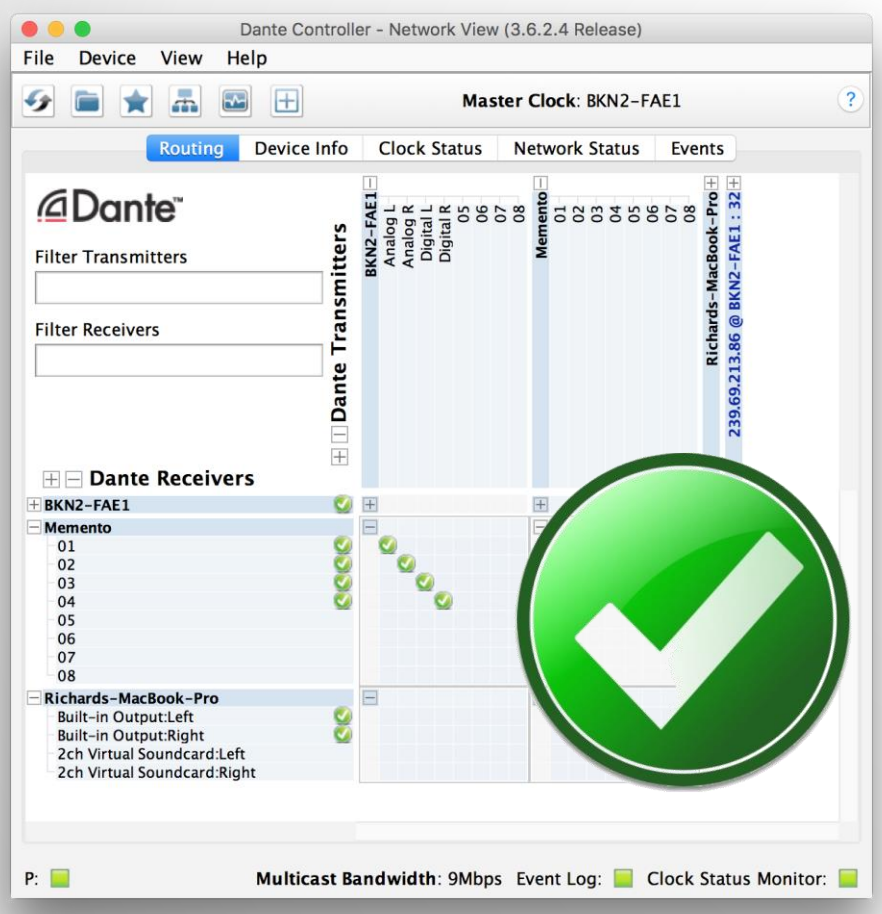

#### Для удаления подписки щелкните на зеленом маркере

#### Маркер исчезнет, и подписка будет удалена

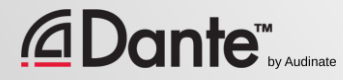

### ОБНАРУЖЕНИЕ УСТРОЙСТВ И МАРШРУТИЗАЦИЯ УДАЛЕНИЕ ПОДПИСКИ

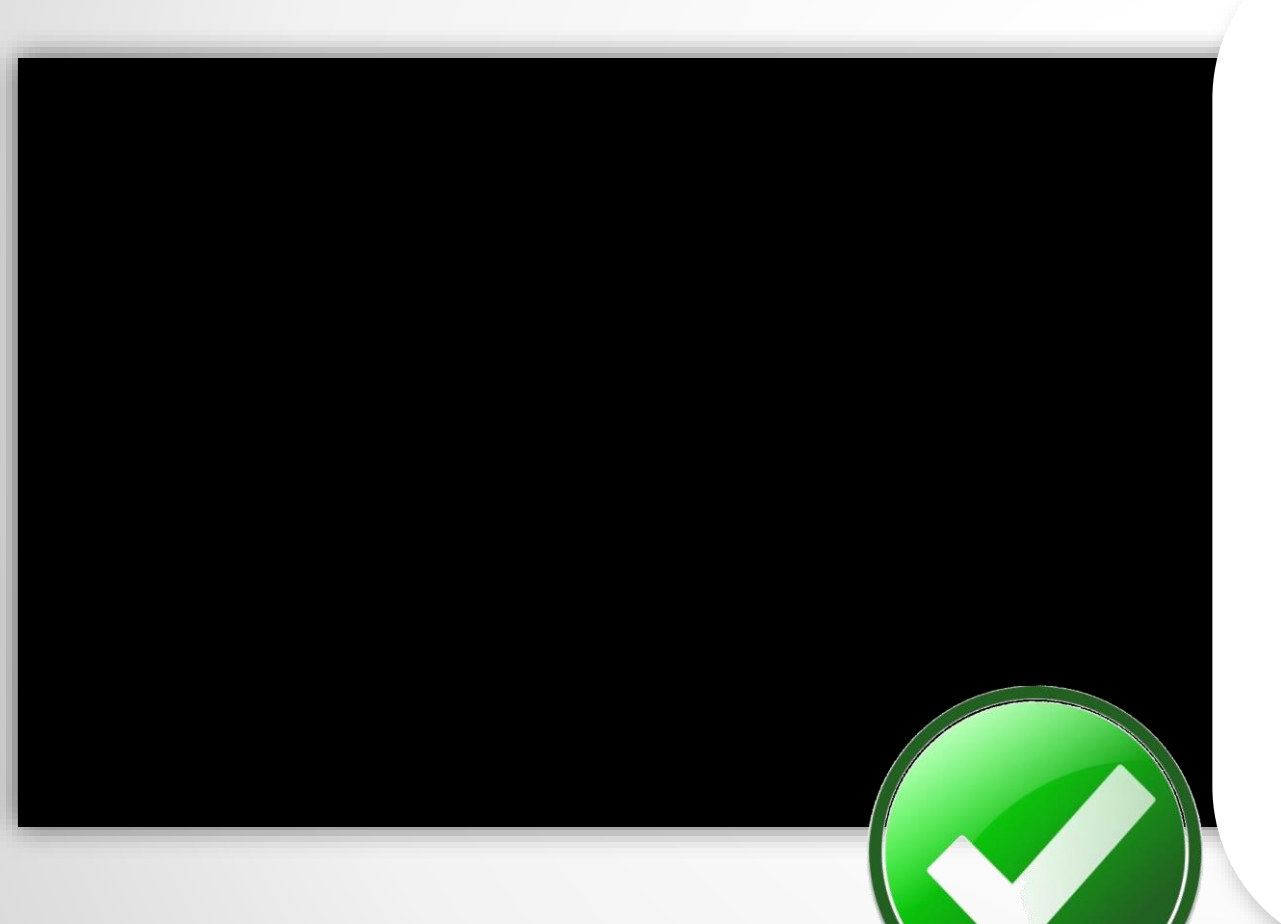

Для удаления подписки щелкните на зеленом маркере

Маркер исчезнет, и подписка будет удалена

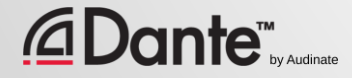

#### ОБНАРУЖЕНИЕ УСТРОЙСТВ И МАРШРУТИЗАЦИЯ ДЕЛЕНИЕ СИГНАЛА Dante Controller - Network View

С помощью Dante очень просто производится деление сигнала

● Просто щелкните на пересечении множества приемников сигнала для нужного источника

● Аудиоканал будет отправлен во все каналы указанных устройств

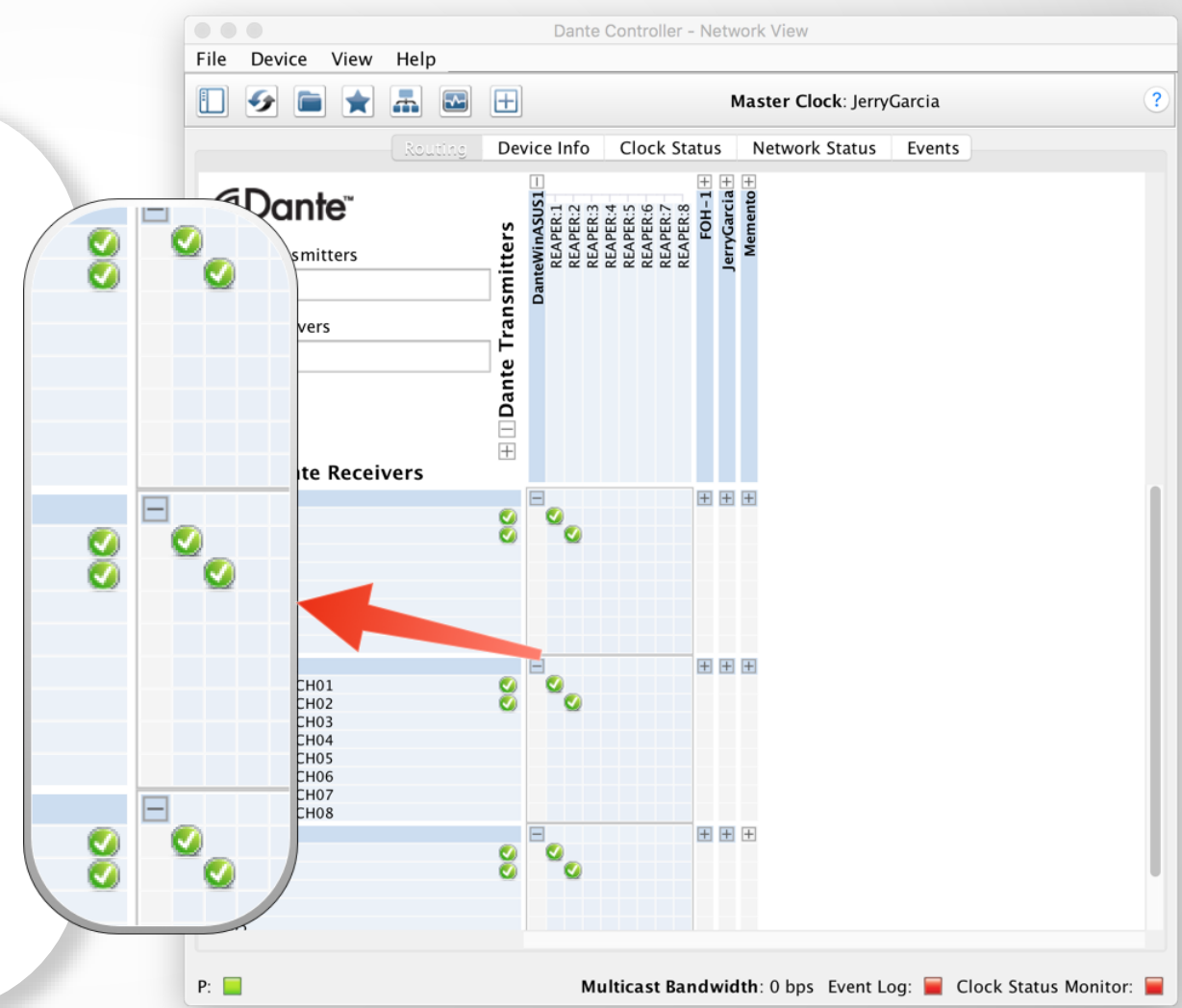

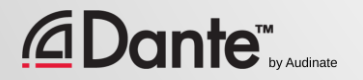

### ОБНАРУЖЕНИЕ УСТРОЙСТВ И МАРШРУТИЗАЦИЯ ДЕЛЕНИЕ СИГНАЛА

С помощью Dante очень просто производится деление сигнала

●

Просто щелкните на пересечении множества приемников сигнала для нужного источника

● Аудиоканал будет отправлен во все каналы указанных устройств

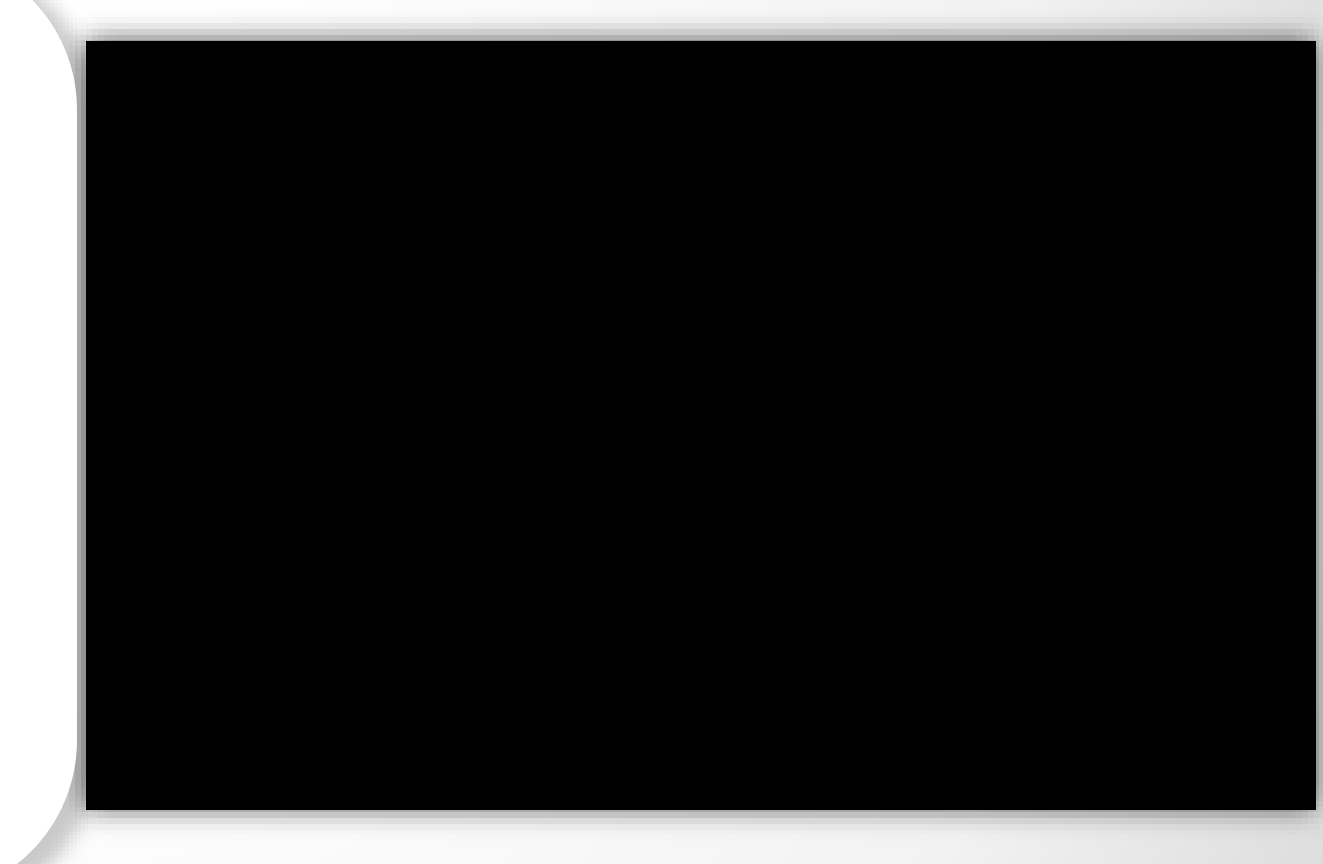

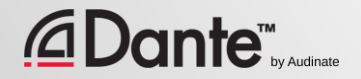

# ИМЕНОВАНИЕ УСТРОЙСТВ

Рекомендация: сначала дайте устройствам имена, потом настраивайте маршрутизацию

● Вы можете использовать любые имена для устройств по вашему усмотрению

● Щелкните двойным щелчком на устройстве в матрице маршрутизации и откройте закладку Config tab

Отредактируйте имя устройства

**Dante™** 

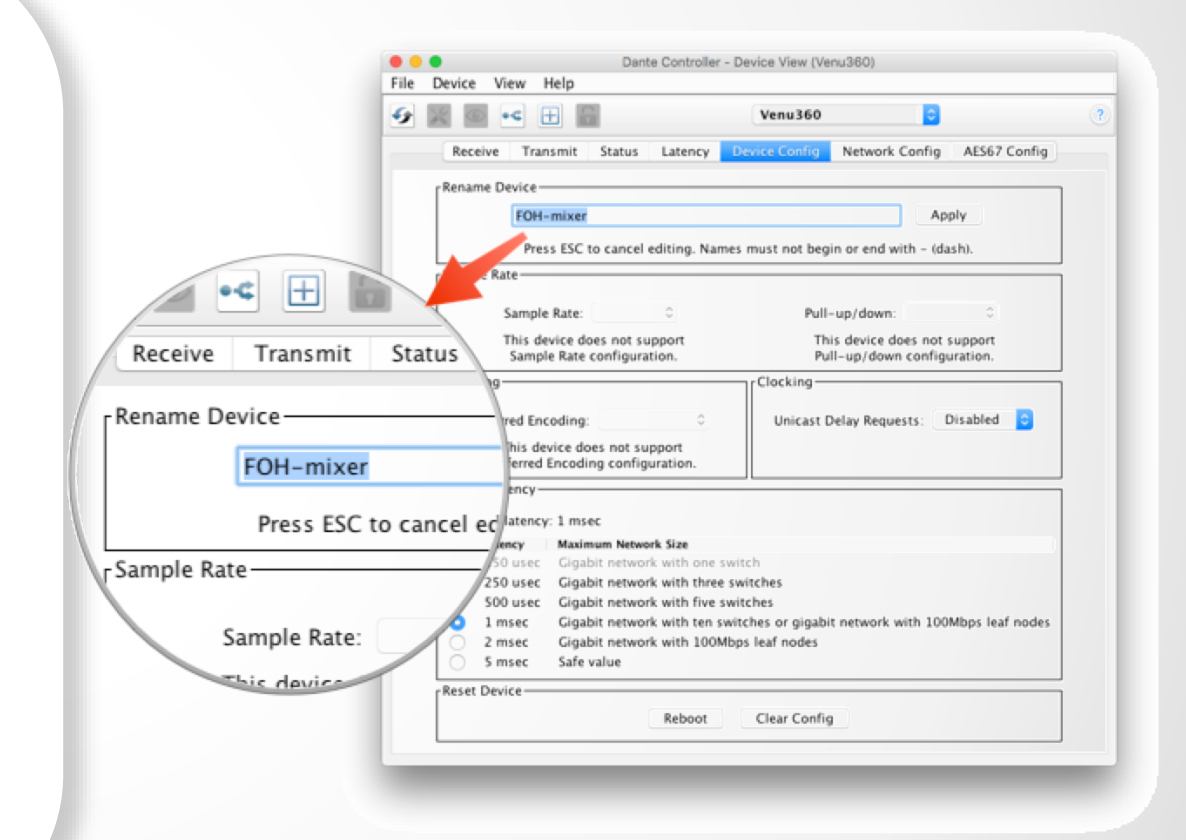

# ИМЕНОВАНИЕ УСТРОЙСТВ

Рекомендация: сначала дайте устройствам имена, потом настраивайте маршрутизацию

● Вы можете использовать любые имена для устройств по вашему усмотрению

● Щелкните двойным щелчком на устройстве в матрице маршрутизации и откройте закладку Config tab

Отредактируйте имя устройства

 $\mathsf{Dante}^{\mathsf{m}}_{\mathsf{nv} \mathsf{autim}}$ 

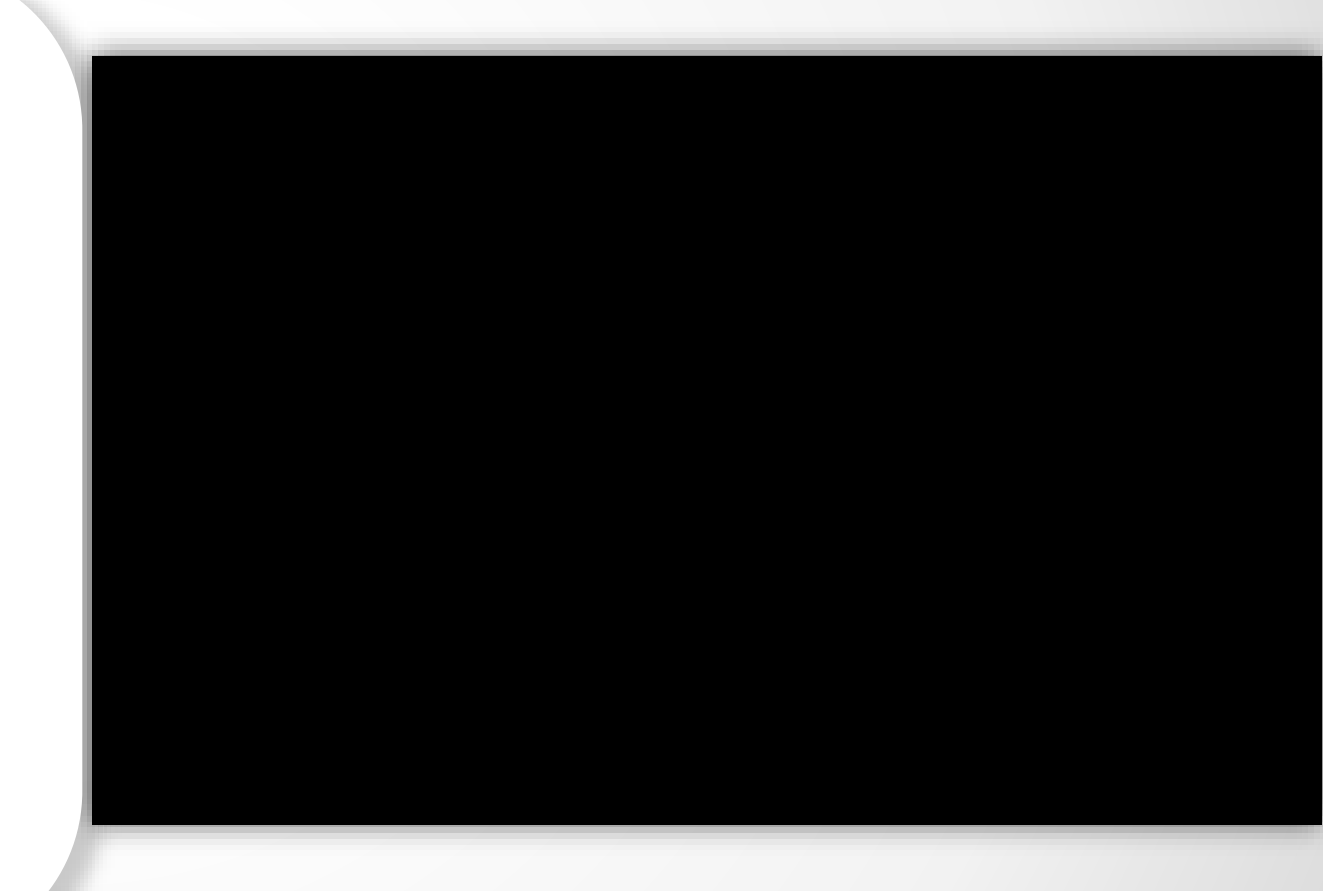

### ТЕКСТОВЫЕ МЕТКИ КАНАЛОВ

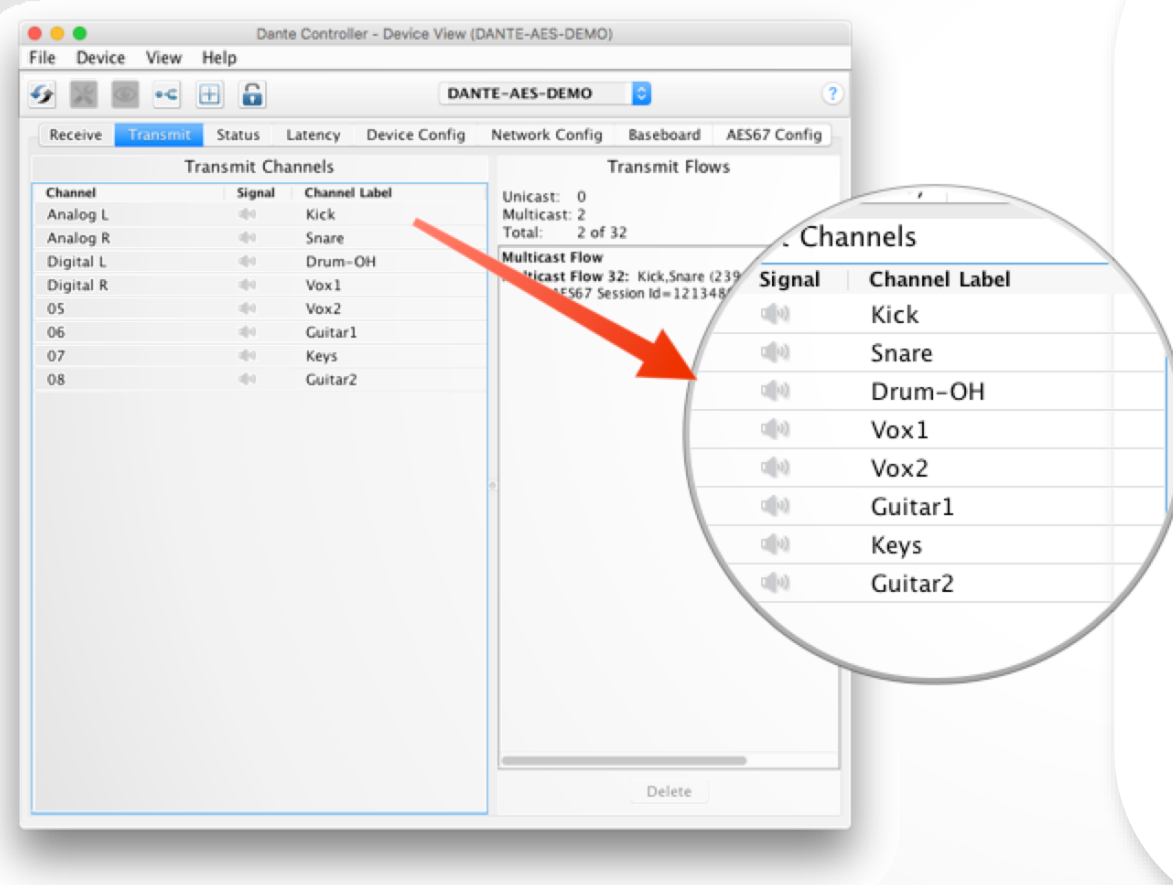

Текстовые метки могут быть установлены для любого канала ● Используйте меню настроек устройства Device View ● Делает использование системы для новичков и волонтеров простым и понятным ● Это программная версия маркировочной ленты

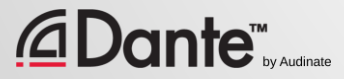

### ТЕКСТОВЫЕ МЕТКИ КАНАЛОВ

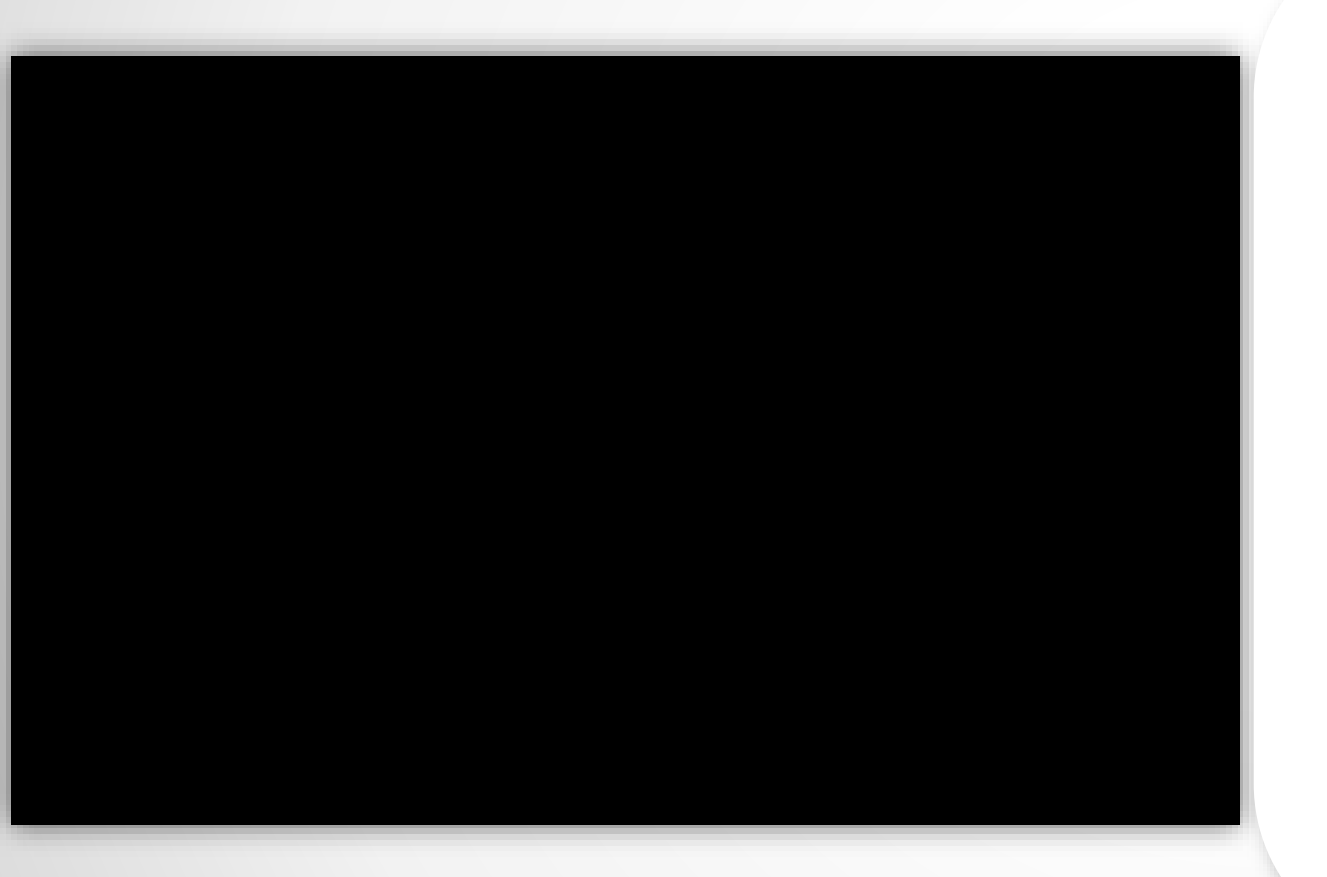

Текстовые метки могут быть установлены для любого канала ● Используйте меню настроек устройства Device View ● Делает использование системы для новичков и волонтеров простым и понятным ● Это программная версия

маркировочной ленты

**)ante™** 

### ИЗМЕНЕНИЕ ЧАСТОТЫ ДИСКРЕТИЗАЦИИ

В настройках устройства Device View откройте закладку Device Config

●

Измените настройку частоты дискретизации и уровня квантования (метод кодирования)

Выбор этих настроек определяется каждым устройством ●

●

Наиболее часто используемыми настройками являются 48kHz / PCM 24

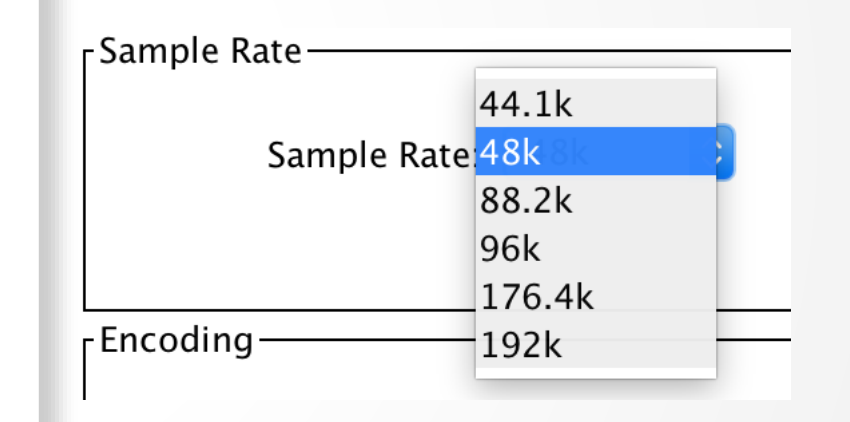

### ИЗМЕНЕНИЕ ЧАСТОТЫ ДИСКРЕТИЗАЦИИ

В настройках устройства Device View откройте закладку Device Config

●

Измените настройку частоты дискретизации и уровня квантования (метод кодирования)

Выбор этих настроек определяется каждым устройством

●

Наиболее часто используемыми настройками являются 48kHz / PCM 24

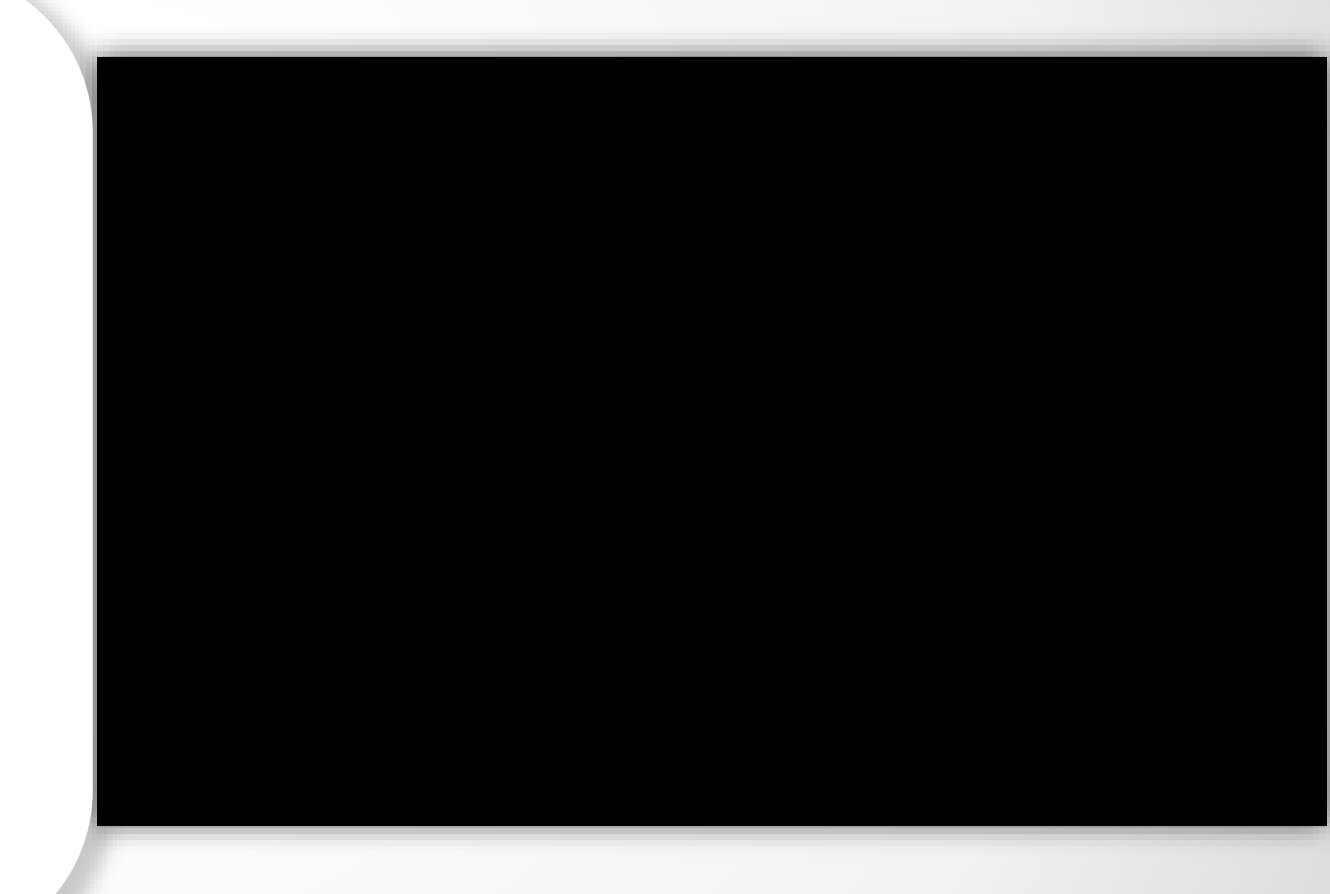
### ВОССТАНОВЛЕНИЕ НАСТРОЕК ПОСЛЕ ОТКЛЮЧЕНИЯ ПИТАНИЯ

Все настройки сохраняются напрямую в устройствах, а не в Dante Controller

●

При включении питания или после его восстановления после отключения все настройки загружаются, а подписки переподключаются автоматически

Dante Controller не требуется!

●

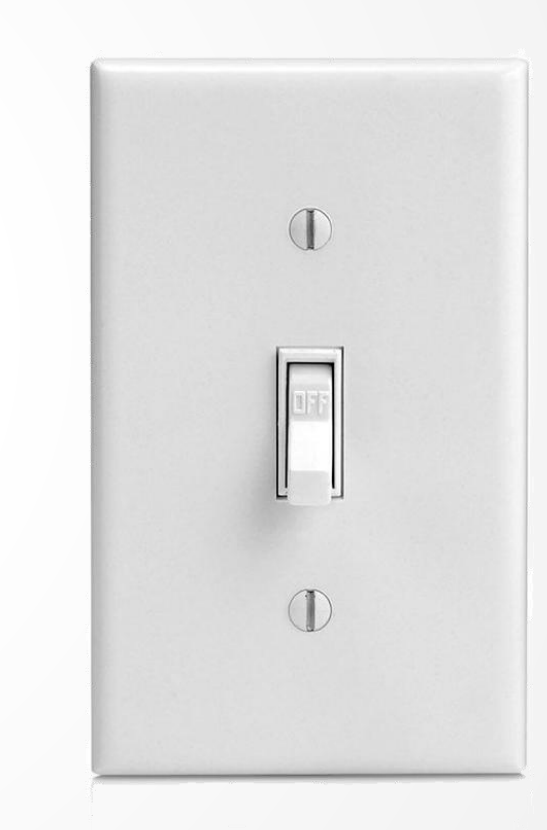

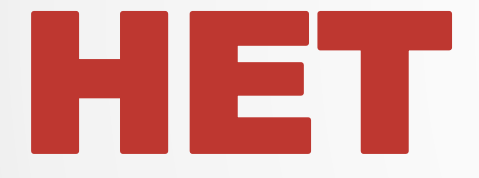

### ДОЛЖЕН ЛИ DANTE CONTROLLER БЫТЬ В СЕТИ ВСЕ ВРЕМЯ ВО ВРЕМЯ РАБОТЫ?

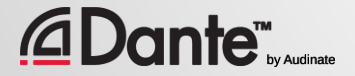

## ВЫВОДЫ: КЛЮЧЕВЫЕ ИДЕИ 1

Dante Controller автоматически отображает подключенные устройства ● Dante-устройства и каналы могут иметь определяемые пользователем имена ● Dante Controller отображает как каналы-источники, так и каналы-приемники ● Соединение канала-источника и канала-приемника называется подпиской «**subscription»** ● Подписки создаются или удаляются с помощью щелчка мыши по

пересечению нужных каналов

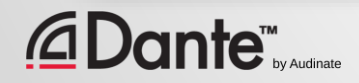

## ВЫВОДЫ: КЛЮЧЕВЫЕ ИДЕИ 2

Соединение может быть установлено только между устройствами с одинаковыми частотами дискретизации, которые можно настроить в диалоге Device View

#### ●

Dante-устройства запоминают свои настройки и маршрутизацию

●

Dante автоматически выбирает главные часы для тактирования (Master Clock)

#### ●

Dante Controller не должен всегда присутствовать в сети для работы

●

Dante никаким образом не изменяет аудиоданные

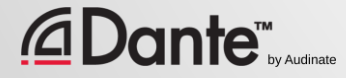

## VII ZICES SERVICE  $\blacktriangle$ VIRTUAL SOUNDCARD

### ПРОГРАММА СЕРТИФИКАЦИИ DANTE

**YPOBEHb 1** 

#### ПЕРЕВОД: ВИКТОР ШОПИН (VICTOR.SHOPIN@GMAIL.COM)

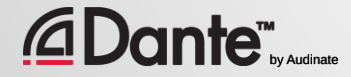

### ЧТО ТАКОЕ DANTE VIRTUAL SOUNDCARD? (DVS)

Это программная звуковая карта для компьютеров Mac и PC

Подключается к сети Dante

●

●

Позволяет записывать и воспроизводить от 2x2 до 64x64 аудиоканалов, используя любое программное обеспечение для работы со звуком (DAW software)

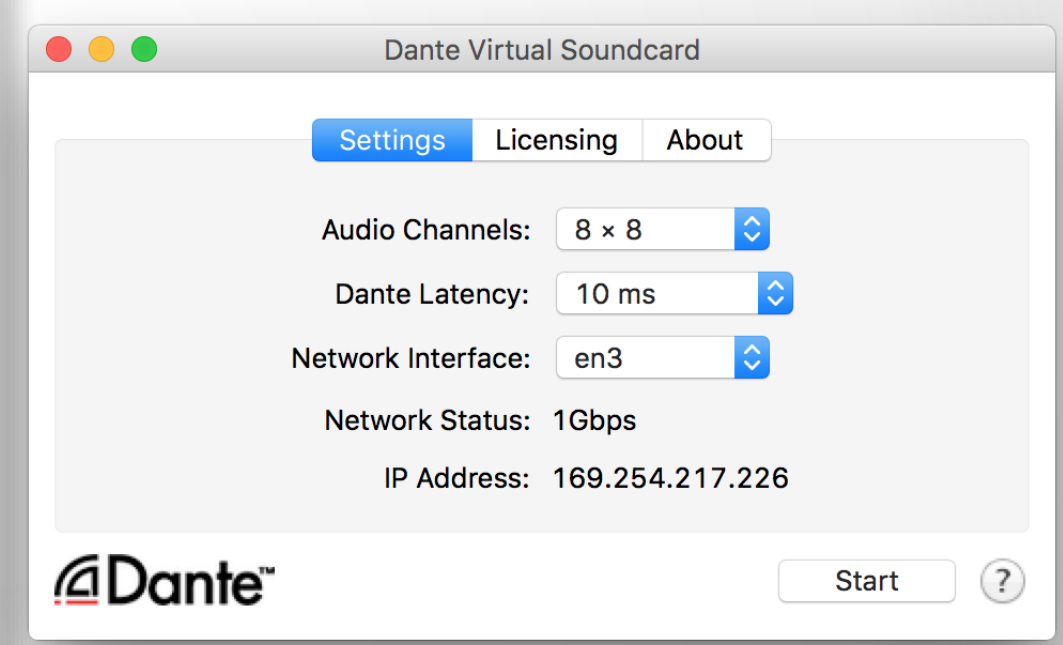

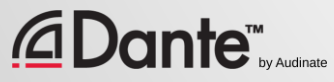

## ПОДКЛЮЧЕНИЕ К DAW

Запустите приложение Dante Virtual Soundcard

Установите нужное количество входных и выходных каналов и нажмите Start

DVS появится как аудиоустройство в системе на компьютере Mac – Core Audio Windows - ASIO или WDM

Установите его как устройство вводавывода в настройках системы обработки звука

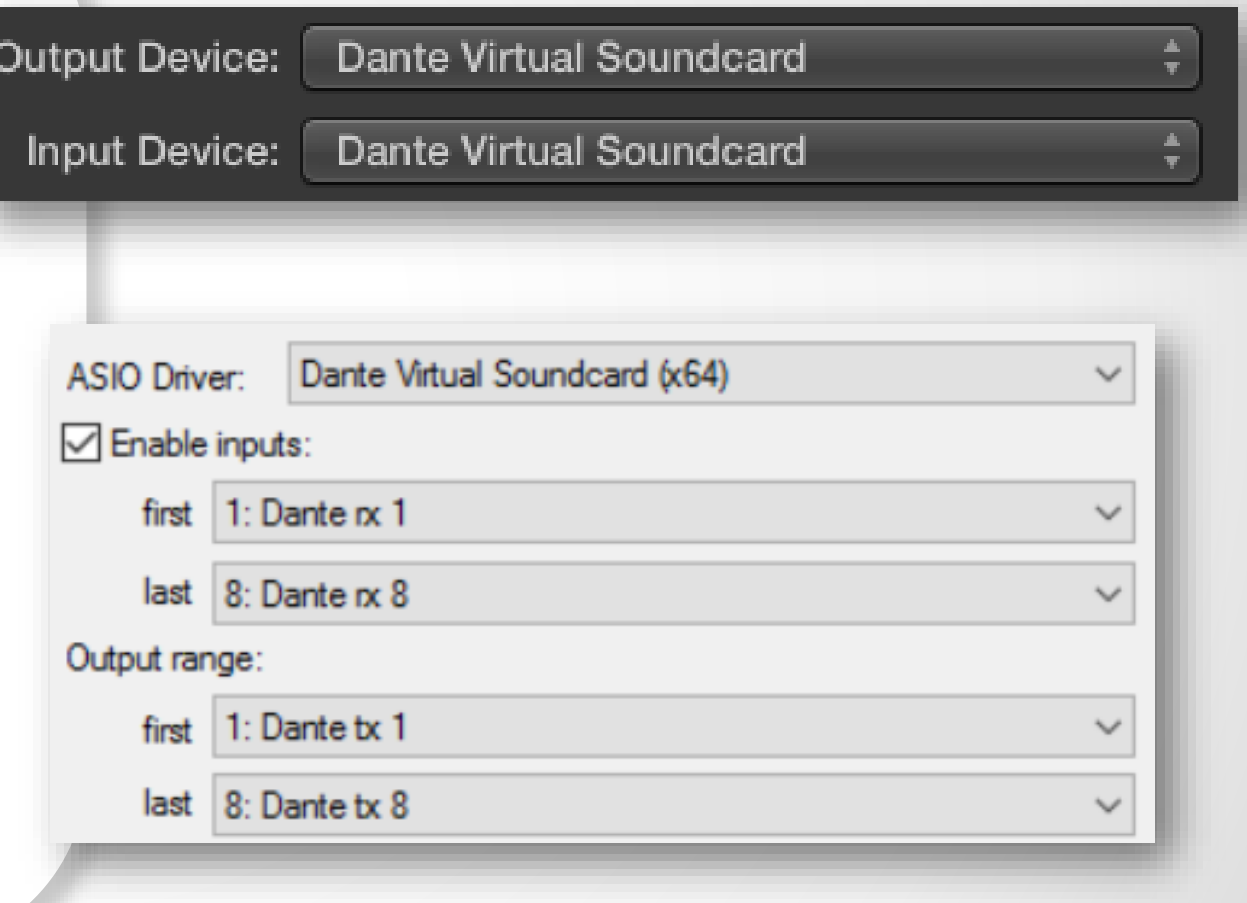

## НАСТРОЙКА ПОДПИСКИ КАНАЛОВ

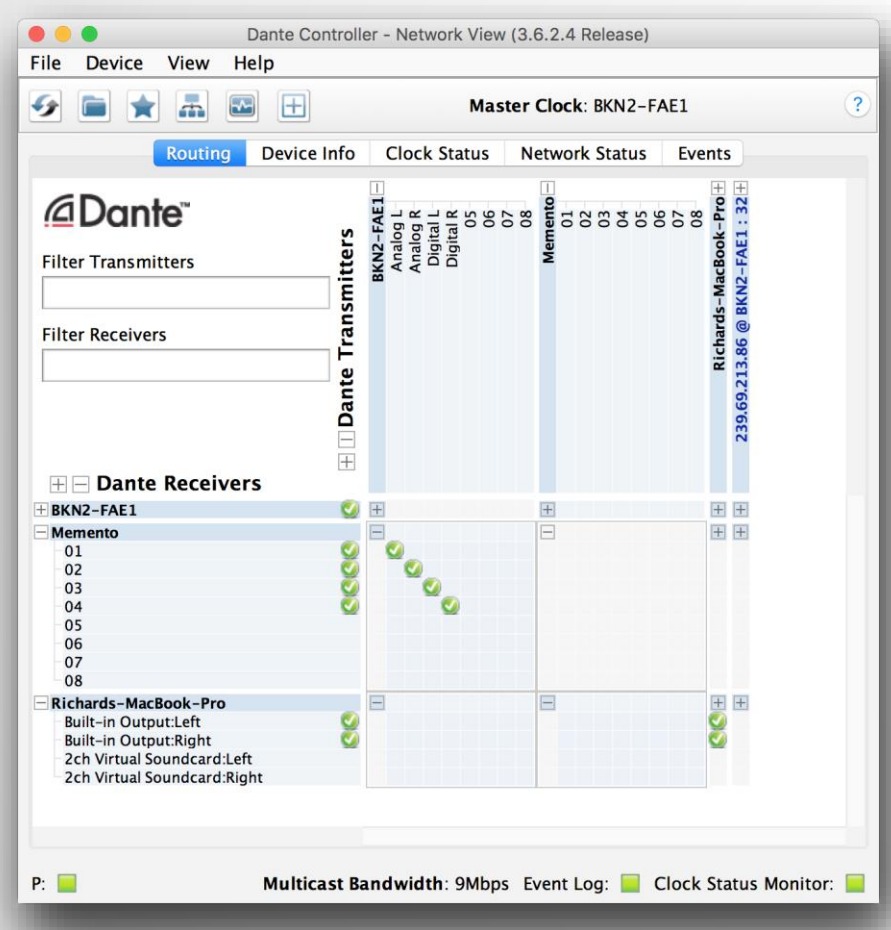

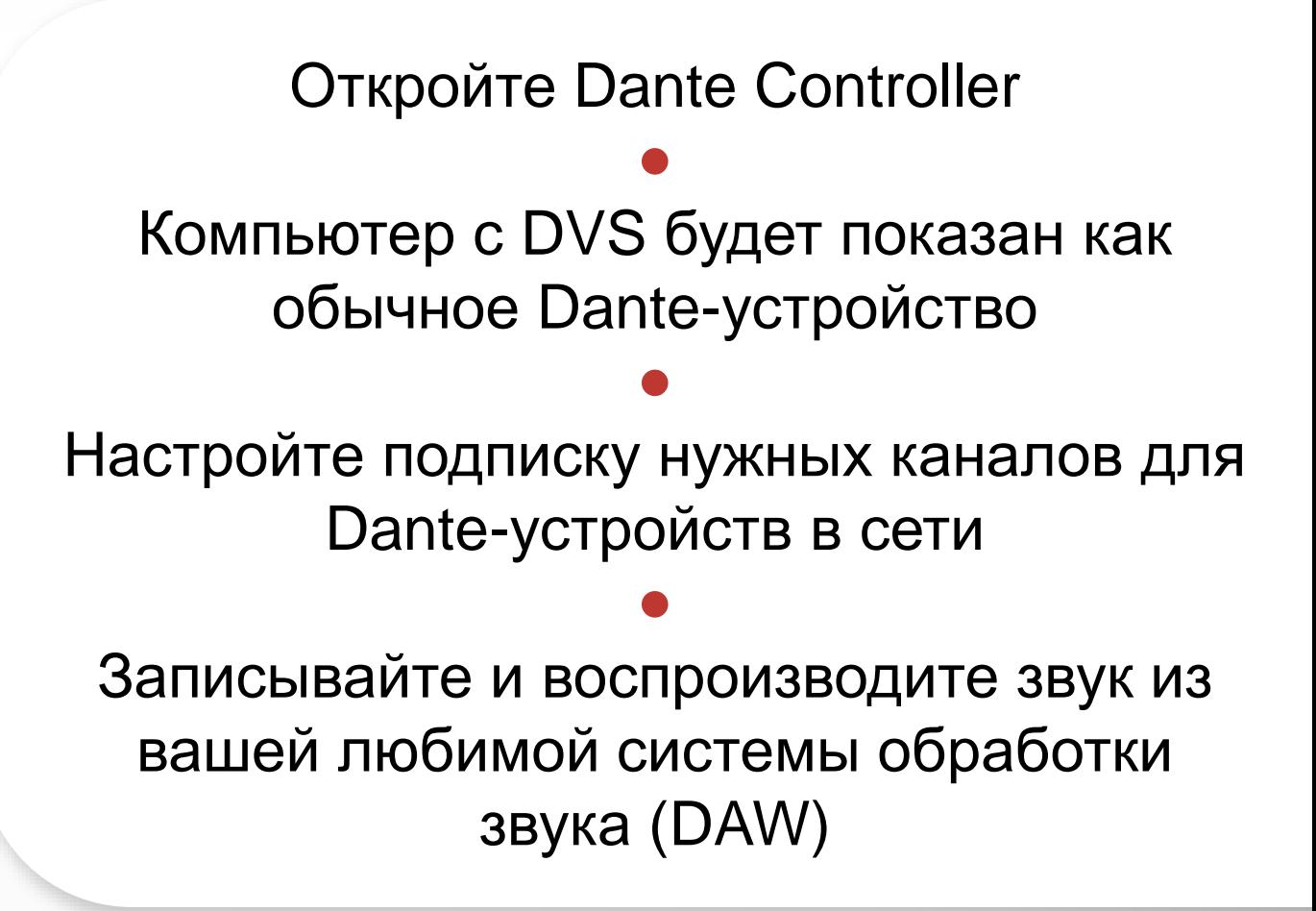

# <u>de la propie</u> **ТЕПЕРЬ?**

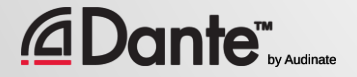

## СЛЕДУЮЩИЕ ШАГИ

- Хотите знать больше?
- Запишитесь на курс 2 уровня!
- В нем вы узнаете подробно о:
	- Работе с Dante Controller
	- Использовании Dante Virtual Soundcard
	- Возможностях передачи данных с помощью способа Multicast
	- Построении сетей Dante с резервированием
	- И о многих других вещах!

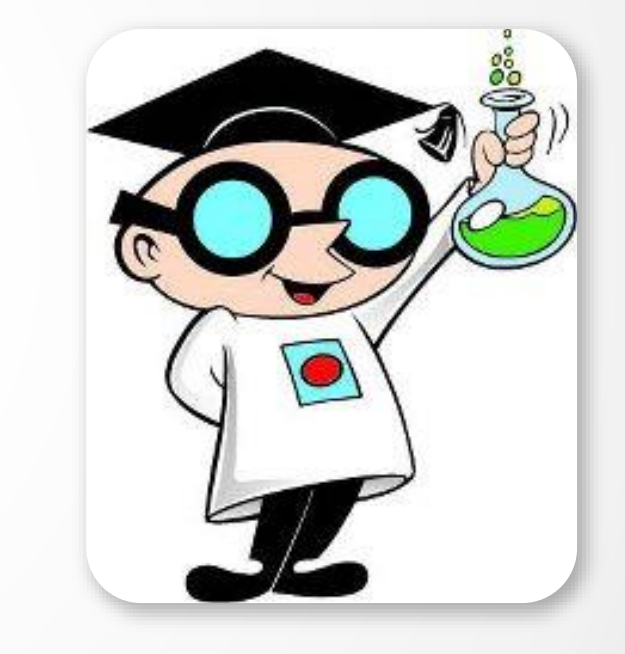

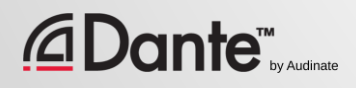

## ПРОЙДИТЕ ТЕСТ ПРОВЕРКИ ЗНАНИЙ

### http://www.audinate.com/certify

- Создайте собственную учетную запись на сайте, если у вас ее нет
- Зайдите на сайт
- Перейдите в раздел тестирования по уровню 1
- После успешного завершения сертификат будет выдан автоматически

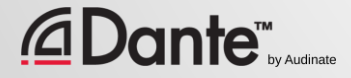

# CHACHISOSA ВНИМАНИЕ

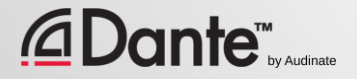